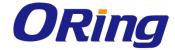

# IES/IGS/IGPS 3000-LA Series Industrial Managed Ethernet Switch

**Function Manual** 

V1.0

www.oringnet.com

#### **COPYRIGHT NOTICE**

Copyright © 2014 ORing Industrial Networking Corp.

All rights reserved.

No part of this publication may be reproduced in any form without the prior written consent of ORing Industrial Networking Corp.

#### **TRADEMARKS**

**ORing** is a registered trademark of ORing Industrial Networking Corp.

All other trademarks belong to their respective owners.

#### REGULATORY COMPLIANCE STATEMENT

Product(s) associated with this publication complies/comply with all applicable regulations. Please refer to the Technical Specifications section for more details.

#### WARRANTY

ORing warrants that all ORing products are free from defects in material and workmanship for a specified warranty period from the invoice date (5 years for most products). ORing will repair or replace products found by ORing to be defective within this warranty period, with shipment expenses apportioned by ORing and the distributor. This warranty does not cover product modifications or repairs done by persons other than ORing-approved personnel, and this warranty does not apply to ORing products that are misused, abused, improperly installed, or damaged by accidents.

Please refer to the Technical Specifications section for the actual warranty period(s) of the product(s) associated with this publication.

#### **DISCLAIMER**

Information in this publication is intended to be accurate. ORing shall not be responsible for its use or infringements on third-parties as a result of its use. There may occasionally be unintentional errors on this publication. ORing reserves the right to revise the contents of this publication without notice.

## **CONTACT INFORMATION**

#### **ORing Industrial Networking Corp.**

3F., NO.542-2, Jhongjheng Rd., Sindian District, New Taipei City 231, Taiwan, R.O.C.

Tel: + 886 2 2218 1066 // Fax: + 886 2 2218 1014

Website: www.oringnet.com

#### **Technical Support**

E-mail: support@oringnet.com

Sales Contact

E-mail: <a href="mailto:sales@oringnet.com">sales@oringnet.com</a> (Headquarters)

sales@oringnet.com.cn (China)

# **Table of Content**

| 1.1    | Basic Settings                | . 5 |
|--------|-------------------------------|-----|
| 1.1.1  | System Information            | . 5 |
| 1.1.2  | Admin & Password              | . 6 |
| 1.1.3  | IP Settings                   | . 7 |
| 1.1.4  | IPv6 Settings                 | . 8 |
| 1.1.5  | Time Setting                  | . 8 |
| 1.1.6  | LLDP                          | 12  |
| 1.1.7  | Modbus TCP                    | 12  |
| 1.1.8  | Backup/Restore Configurations | 13  |
| 1.1.9  | Firmware Update               | 14  |
| 1.1.1  | 0 Upgrade HTTPS Certificate   | 14  |
| 1.2    | Redundancy                    | 15  |
| 1.2.1  | MRP                           | 15  |
| 1.2.2  | O-Ring                        | 16  |
| 1.2.3  | O-Chain                       | 17  |
| 1.2.4  | RSTP Repeater                 | 19  |
| 1.2.5  | Fast Recovery                 | 19  |
| 1.2.6  | RSTP                          | 20  |
| 1.2.7  | MSTP                          | 22  |
| 1.3 Fa | st Recovery                   | 27  |
| 1.4    | Multicast                     | 28  |
| 1.4.1  | IGMP Snooping                 | 28  |
| 1.4.2  | Static Multicast Filtering    | 29  |
| 1.5    | Port Setting                  | 30  |
| 1.5.1  | Port Status                   | 31  |
| 1.5.2  | Port Alias                    | 31  |
| 1.5.3  | Rate Limit                    | 31  |
| 1.5.4  | Port Trunking                 | 32  |
| 1.5.5  | Loop Guard                    | 33  |
| 1.6    | VLAN                          | 34  |
| 1.6.1  | VLAN Setting - IEEE 802.1Q    | 34  |
| 1.7    | Traffic Prioritization        | 36  |
| 1.7.1  | Storm Control.                | 37  |
| 1.7.2  | QoS Policy                    | 37  |
| 1.7.3  | Port-base Priority            | 39  |

| 1.7.4 | 4 80 | 02.1p              | 39   |
|-------|------|--------------------|------|
| 1.7.  | 5 T  | OS/DSCP            | 40   |
| 1.8   | DHC  | CP Server          | . 41 |
| 1.8.  | 1 B  | asic Settings      | 41   |
| 1.8.2 | 2 C  | lient List         | 42   |
| 1.8.3 | 3 P  | ort and IP Binding | 42   |
| 1.8.4 | 4 D  | HCP Relay Agent    | 43   |
| 1.9   | SNN  | 1P                 | 44   |
| 1.9.  | 1 A  | gent Setting       | . 44 |
| 1.9.2 | 2 T  | rap Setting        | 45   |
| 1.9.3 | 3 S  | NMPV3              | 46   |
| 1.10  | Sec  | urity              | 49   |
| 1.10  | .1   | 802.1x             | 51   |
| 1.10  | .2   | IP Guard           | 54   |
| 1.10  | .3   | TACACS+            | . 56 |
| 1.11  | War  | ning               | . 57 |
| 1.11  | .1   | Fault Relay        | 58   |
| 1.11  | .2   | SYSLOG Setting     | . 58 |
| 1.11  | .3   | SMTP Setting       | 59   |
| 1.11  | .4   | Event Selection    | 60   |
| 1.12  | Mon  | itor and Diag      | 61   |
| 1.12  | .1   | System Event Log   | 61   |
| 1.12  | 2.2  | MAC Address Table  | 61   |
| 1.12  | 2.3  | Port Overview      | 63   |
| 1.12  | 2.4  | Port Counters      | 64   |
| 1.12  | 2.5  | Port Monitoring    | 66   |
| 1.12  | 2.6  | Traffic Monitoring | 67   |
| 1.12  | 2.7  | SFP Monitor        | 68   |
| 1.12  | 2.8  | Ping               | 68   |
| 1.13  | Save | e Configuration    | 69   |
| 1.14  | Fact | ory Default        | 69   |
| 1.15  | Syst | em Reboot          | 69   |
| 1.16  | -    | out                |      |

# **Management**

The switch can be controlled via a built-in web server which supports Internet Explorer (Internet Explorer 5.0 or above versions) and other Web browsers such as Chrome. Therefore, you can manage and configure the switch easily and remotely. You can also upgrade firmware via a Web browser. The Web management function not only reduces network bandwidth consumption, but also enhances access speed and provides a user-friendly viewing screen.

**Note:** By default, IE5.0 or later version do not allow Java applets to open sockets. You need to modify the browser setting separately in order to enable Java applets for network ports.

#### **Management via Web Browser**

Follow the steps below to manage your switch via a Web browser

#### **System Login**

- 1. Launch an Internet Explorer.
- 2. Type http:// and the IP address of the switch. Press **Enter**.

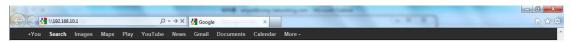

- 3. The login screen appears.
- 4. Type in the username and password. The default username and password is admin.
- 5. Click **Enter** or **OK** button and the main interface of the management page appears.

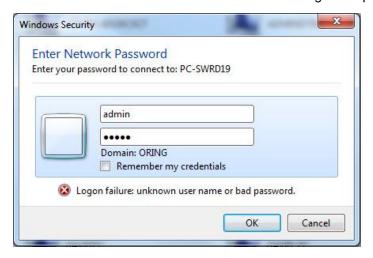

Note: you can use the following default values:

IP Address: 192.168.10.1

Subnet Mask: 255.255.255.0

Default Gateway: 192.168.10.254

User Name: admin
Password: admin

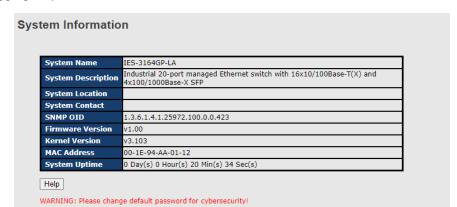

After logging in, you will see the information of the switch as below.

On the left hand side of the management interface shows links to various settings. Clicking on the links will bring you to individual configuration pages.

# 1.1 Basic Settings

The Basic Settings page allows you to configure the basic functions of the switch.

## 1.1.1 System Information

This page shows the general information of the switch.

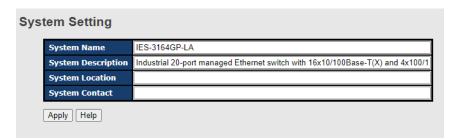

| Label              | Description                                                          |  |
|--------------------|----------------------------------------------------------------------|--|
|                    | An administratively assigned name for the managed node. By           |  |
|                    | convention, this is the node's fully-qualified domain name. A        |  |
|                    | domain name is a text string consisting of alphabets (A-Z, a-z),     |  |
| System Name        | digits (0-9), and minus sign (-). Space is not allowed to be part of |  |
|                    | the name. The first character must be an alpha character. And the    |  |
|                    | first or last character must not be a minus sign. The allowed string |  |
|                    | length is 0 to 255.                                                  |  |
| System Description | ystem Description Description of the device                          |  |
|                    | The physical location of the node (e.g., telephone closet, 3rd       |  |
| System Location    | floor). The allowed string length is 0 to 255, and only ASCII        |  |
|                    | characters from 32 to 126 are allowed.                               |  |

|                | The textual identification of the contact person for this managed |  |  |
|----------------|-------------------------------------------------------------------|--|--|
| System Contact | node, together with information on how to contact this person.    |  |  |
| System Contact | The allowed string length is 0 to 255, and only ASCII characters  |  |  |
|                | from 32 to 126 are allowed.                                       |  |  |
| Save           | Click to save changes.                                            |  |  |
| Pacet          | Click to undo any changes made locally and revert to previously   |  |  |
| Reset          | saved values.                                                     |  |  |

## 1.1.2 Admin & Password

This page allows you to configure the system password required to access the web pages or log in from CLI.

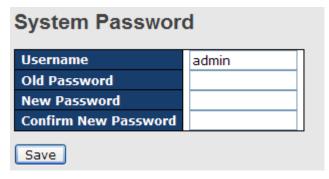

| Label        |     | Description                                                         |  |
|--------------|-----|---------------------------------------------------------------------|--|
| Old Password |     | The existing password. If this is incorrect, you cannot set the new |  |
|              |     | password.                                                           |  |
| New Password |     | The new system password. The allowed string length is 0 to 31,      |  |
|              |     | and only ASCII characters from 32 to 126 are allowed.               |  |
| Confirm      | New | Re-type the new password.                                           |  |
| Password     |     | ixe-type the new password.                                          |  |
| Save         |     | Click to save changes.                                              |  |

## 1.1.3 IP Settings

This page allows you to configure IP information for the switch. You can specify configure the settings manually by disabling DHCP Client. After inputting the values, click **Renew** and the new values will be applied, which will be displayed under **Current**.

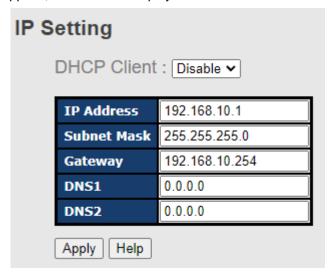

| Label         | Description                                                          |
|---------------|----------------------------------------------------------------------|
|               | Enable the DHCP client by checking this box. If DHCP fails or the    |
| DHCP Client   | configured IP address is zero, DHCP will retry. If DHCP retry fails, |
|               | DHCP will stop trying and the configured IP settings will be used.   |
|               | Assigns the IP address of the network in use. If DHCP client         |
|               | function is enabled, you do not need to assign the IP address.       |
| IP Address    | The network DHCP server will assign an IP address to the switch      |
|               | and it will be displayed in this column. The default IP is           |
|               | 192.168.10.1.                                                        |
| Only of March | Assigns the subnet mask of the IP address. If DHCP client            |
| Subnet Mask   | function is enabled, you do not need to assign the subnet mask.      |
| 0.1           | Assigns the network gateway for the switch. The default gateway      |
| Gateway       | is <b>192.168.10.254</b> .                                           |
| DNS 1 / DNS 2 | Enter the IP address of the DNS server in dotted decimal notation.   |
| Save          | Click to save changes                                                |
| Deset         | Click to undo any changes made locally and revert to previously      |
| Reset         | saved values                                                         |

## 1.1.4 IPv6 Settings

IPv6 is the next-generation IP that uses a 128-bit address standard. It is developed to supplement, and eventually replace the IPv4 protocol. You can configure IPv6 information of the switch on the following page.

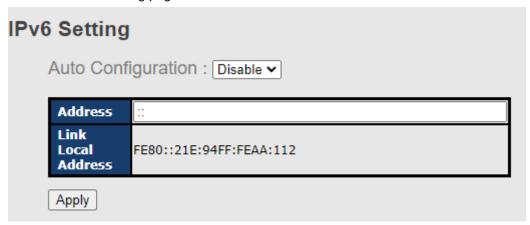

| Label              | Description                                                          |  |
|--------------------|----------------------------------------------------------------------|--|
|                    | Check to enable IPv6 auto-configuration. If the system cannot        |  |
|                    | obtain the stateless address in time, the configured IPv6 settings   |  |
| Auto Configuration | will be used. The router may delay responding to a router            |  |
|                    | solicitation for a few seconds; therefore, the total time needed to  |  |
|                    | complete auto-configuration may be much longer.                      |  |
|                    | Specify an IPv6 address for the switch. IPv6 address consists of     |  |
|                    | 128 bits represented as eight groups of four hexadecimal digits      |  |
|                    | with a colon separating each field (:). For example, in              |  |
| Address            | 'fe80::215:c5ff:fe03:4dc7', the symbol '::' is a special syntax that |  |
| Address            | can be used as a shorthand way of representing multiple 16-bit       |  |
|                    | groups of contiguous zeros; but it can appear only once. It can      |  |
|                    | also represent a legally valid IPv4 address. For example,            |  |
|                    | '::192.1.2.34'.                                                      |  |

## 1.1.5 Time Setting

This page allows you to configure SNTP and system clock.

#### **System Clock**

The system clock synchronizes the tasks in a computer, like loading data before manipulating

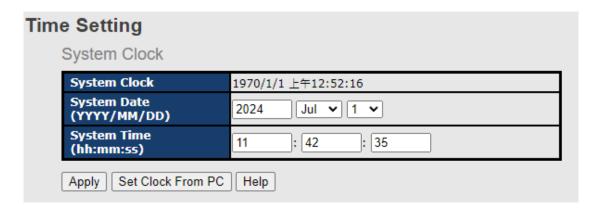

| Label        | Description                                                         |  |  |  |
|--------------|---------------------------------------------------------------------|--|--|--|
| System clock | Shows the current system time. The time stamp could be assigned     |  |  |  |
|              | manually configuration or automatically by a SNTP server.           |  |  |  |
| System Date  | Specifies the year, month and day of the system clock               |  |  |  |
|              | (YYYY/MM/DD). Year: 2006-2015. Month: Jan-Dec. Day:1-31(28)         |  |  |  |
| System Time  | Specify the hour, minute and second of the system clock (hh:mm:ss). |  |  |  |
|              | Hour:0-24, Minute:0-59, Second:0-59                                 |  |  |  |

#### **NTP**

NTP (Network Time Protocol) is a protocol able to synchronize the time on your system to the clock on the Internet. It will synchronize your computer system time with a server that has already been synchronized by a source such as a radio, satellite receiver or modem.

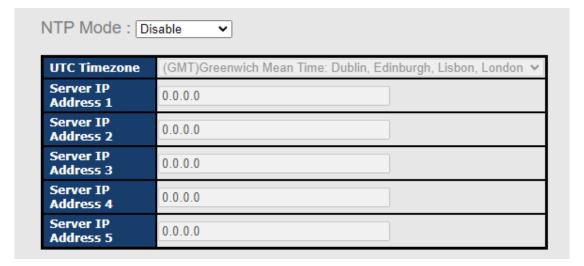

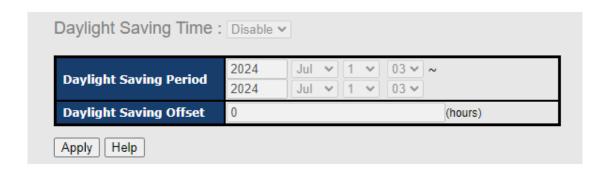

| Label                                                                                | Description                                                      |  |
|--------------------------------------------------------------------------------------|------------------------------------------------------------------|--|
| NTP Client                                                                           | Enables or disables NTP function to retrieve the time from a NTP |  |
|                                                                                      | Server / Client.                                                 |  |
| UTC Time zone                                                                        | Selects the time zone for the switch according to its location   |  |
| NTP Sever Address                                                                    | Enters the NTP server IP address which you would like to use for |  |
| (1 ~ 5 )                                                                             | time synchronization.                                            |  |
| Daylight Saving Time         Enables or disables daylight saving time function. When |                                                                  |  |
|                                                                                      | enabled, you need to configure the daylight saving time period.  |  |
| Daylight Saving Period                                                               | Configures the beginning and ending time for the daylight saving |  |
|                                                                                      | option. The values will vary each year.                          |  |
| Daylight Saving Offset                                                               | Configures the offset time.                                      |  |
| Apply                                                                                | Click to apply the changes                                       |  |

The following table lists different location time zones for your reference.

| Local Time Zone         | Conversion from UTC | Time at 12:00 UTC |
|-------------------------|---------------------|-------------------|
| November Time Zone      | - 1 hour            | 11 am             |
| Oscar Time Zone         | -2 hours            | 10 am             |
| ADT - Atlantic Daylight | -3 hours            | 9 am              |
| AST - Atlantic Standard | 4 hours             | 8 am              |
| EDT - Eastern Daylight  | -4 hours            |                   |
| EST - Eastern Standard  | -5 hours            | 7 am              |
| CDT - Central Daylight  | -5 flours           |                   |
| CST - Central Standard  | -6 hours            | 6 am              |
| MDT - Mountain Daylight | -6 flours           | o am              |
| MST - Mountain Standard | -7 hours            | 5 am              |
| PDT - Pacific Daylight  | -7 Hours            | 5 am              |
| PST - Pacific Standard  | -8 hours            | 4 om              |
| ADT - Alaskan Daylight  | -o nours            | 4 am              |

| ALA - Alaskan Standard              | -9 hours  | 3 am     |
|-------------------------------------|-----------|----------|
| HAW - Hawaiian Standard             | -10 hours | 2 am     |
| Nome, Alaska                        | -11 hours | 1 am     |
| CET - Central European              |           |          |
| FWT - French Winter                 |           |          |
| MET - Middle European               | +1 hour   | 1 pm     |
| MEWT - Middle European Winter       |           |          |
| SWT - Swedish Winter                |           |          |
| EET - Eastern European, USSR Zone 1 | +2 hours  | 2 pm     |
| BT - Baghdad, USSR Zone 2           | +3 hours  | 3 pm     |
| ZP4 - USSR Zone 3                   | +4 hours  | 4 pm     |
| ZP5 - USSR Zone 4                   | +5 hours  | 5 pm     |
| ZP6 - USSR Zone 5                   | +6 hours  | 6 pm     |
| WAST - West Australian Standard     | +7 hours  | 7 pm     |
| CCT - China Coast, USSR Zone 7      | +8 hours  | 8 pm     |
| JST - Japan Standard, USSR Zone 8   | +9 hours  | 9 pm     |
| EAST - East Australian Standard GST | +10 hours | 40       |
| Guam Standard, USSR Zone 9          | +10 nours | 10 pm    |
| IDLE - International Date Line      |           |          |
| NZST - New Zealand Standard         | +12 hours | Midnight |
| NZT - New Zealand                   |           |          |

#### **PTP Client**

The Precision Time Protocol (PTP) is a time-transfer protocol defined in the IEEE 1588-2002 standard that allows precise synchronization of networks (e.g., Ethernet). Accuracy within the nanosecond range can be achieved with this protocol when using hardware generated timestamps.

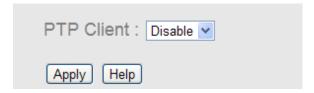

| Label      | Description                    |
|------------|--------------------------------|
| PTP Client | Enables or disables PTP Client |

### 1.1.6 LLDP

#### **LLDP Configurations**

LLDP (Link Layer Discovery Protocol) provides a method for networked devices to receive and/or transmit their information to other connected devices on the network that are also using the protocols, and to store the information that is learned about other devices. This page allows you to examine and configure current LLDP port settings.

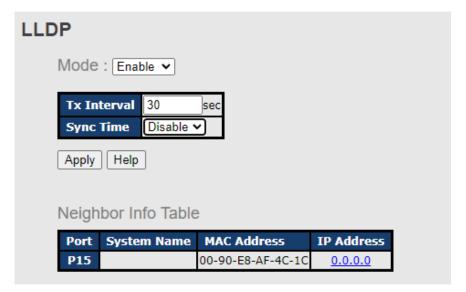

| Label       | Description                    |  |
|-------------|--------------------------------|--|
| Mode        | Enable / Disable LLDP Function |  |
| Tx Interval | LLDP Packet reflash interval   |  |
| Sync Time   | Sync Time info in LLDP ,       |  |

#### 1.1.7 Modbus TCP

Modbus TCP uses TCP/IP and Ethernet to carry the data of the Modbus message structure between compatible devices. The protocol is commonly used in SCADA systems for communications between a human-machine interface (HMI) and programmable logic controllers. This page enables you to enable and disable Modbus TCP support of the switch.

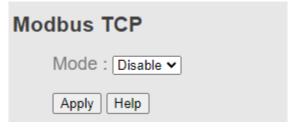

| Label | Description                                          |
|-------|------------------------------------------------------|
| Mode  | Shows the existing status of the Modbus TCP function |

## 1.1.8 Backup/Restore Configurations

You can save current values from the switch to a TFTP server, and restore the switch to the settings by going to the TFTP restore configuration page.

The following page allows you to save the existing configurations as a backup file to a TFTP server.

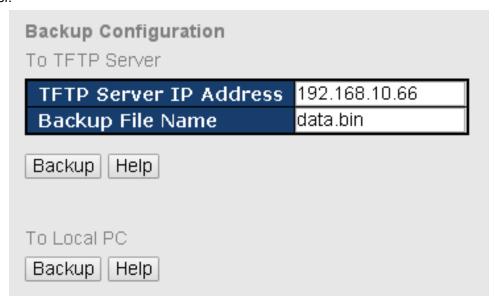

The following page allows you to restore the system to previous configurations from a TFTP server.

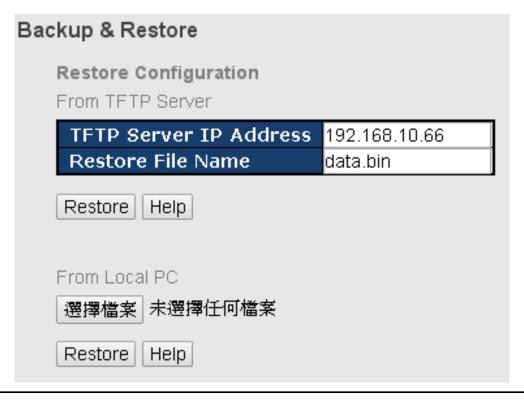

## 1.1.9 Firmware Update

This page allows you to update the firmware of the switch. Before updating, make sure you have your TFTP server ready and the firmware file is on the TFTP server. Enter the IP address of the TFTP server you want to connect to and the firmware file name, and then click upgrade to start upgrading. You can also choose the firmware file form your PC.

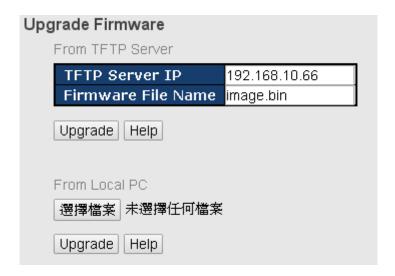

## 1.1.10 Upgrade HTTPS Certificate

Upgrade HTTPS Certification allows user to update the switch HTTPS Certification file. Before updating, make sure you have your TFTP server ready and the Certification key file is on the TFTP server.

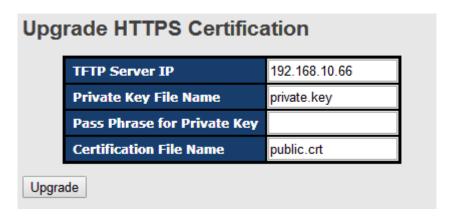

# 1.2 Redundancy

## 1.2.1 MRP

MRP (Media Redundancy Protocol) is an industry standard for high-availability Ethernet networks. MRP allowing Ethernet switches in ring configuration to recover from failure rapidly to ensure seamless data transmission. A MRP ring (IEC 62439) can support up to 50 devices and will enable a back-up link in 80ms (adjustable to max. 200ms/500ms).

## **Configurations**

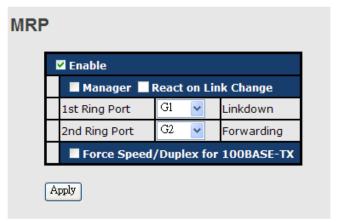

| Label                     | Description                                                       |  |  |  |
|---------------------------|-------------------------------------------------------------------|--|--|--|
| Enable                    | Enables the MRP function                                          |  |  |  |
| Manager                   | Every MRP topology needs a MRP manager. One MRP                   |  |  |  |
|                           | topology can only have a Manager. If two or more switches are     |  |  |  |
|                           | set to be Manager, the MRP topology will fail.                    |  |  |  |
| React on Link Change      | Faster mode. Enabling this function will cause MRP topology to    |  |  |  |
| (Advanced mode)           | converge more rapidly. This function only can be set in MRP       |  |  |  |
|                           | manager switch.                                                   |  |  |  |
| 1 <sup>st</sup> Ring Port | Chooses the port which connects to the MRP ring                   |  |  |  |
| 2 <sup>nd</sup> Ring Port | Chooses the port which connects to the MRP ring                   |  |  |  |
| Force Speed / Duplex      | By default, this is in auto-negotiation mode. Enabling this       |  |  |  |
| for 100BASE-TX            | function will automatically change the default to Full mode.(this |  |  |  |
|                           | function is used in combination with Hirschmann's switch as       |  |  |  |
|                           | the MRP ring port speed/duplex of Hirschmann's switches are       |  |  |  |
|                           | always in <b>Full</b> mode)                                       |  |  |  |

## 1.2.2 O-Ring

O-Ring is ORing's proprietary redundant ring technology, with recovery time of less than 30 milliseconds (in full-duplex Gigabit operation) or 10 milliseconds (in full-duplex Fast Ethernet operation) and up to 250 nodes. The ring protocols identify one switch as the master of the network, and then automatically block packets from traveling through any of the network's redundant loops. In the event that one branch of the ring gets disconnected from the rest of the network, the protocol automatically readjusts the ring so that the part of the network that was disconnected can reestablish contact with the rest of the network. The O-Ring redundant ring technology can protect mission-critical applications from network interruptions or temporary malfunction with its fast recover technology.

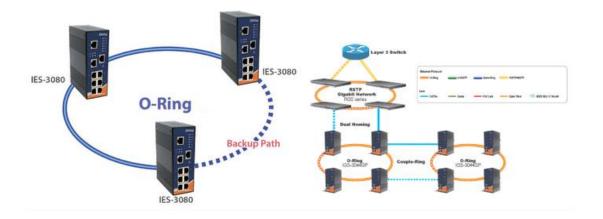

## **Configurations**

O-Ring supports three ring topologies: **Ring Master**, **Coupling Ring**, and **Dual Homing**. You can configure the settings in the interface below.

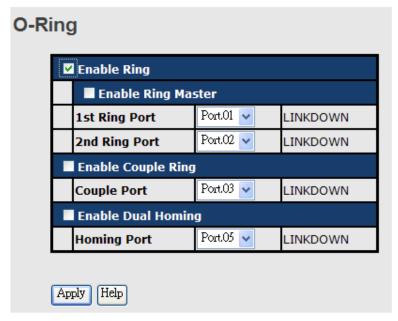

| Label                    | Description                                                              |  |
|--------------------------|--------------------------------------------------------------------------|--|
| Enable Ring              | Check to enable O-Ring topology.                                         |  |
|                          | Only one ring master is allowed in a ring. However, if more than         |  |
| For the Division Manager | one switches are set to enable Ring Master, the switch with the          |  |
| Enable Ring Master       | lowest MAC address will be the active ring master and the others         |  |
|                          | will be backup masters.                                                  |  |
| 1st Ring Port            | The primary port when the switch is ring master                          |  |
| 2nd Ring Port            | The backup port when the switch is ring master                           |  |
| Enable Coupling          | Check to enable Coupling Ring. Coupling Ring can divide a big            |  |
| Ring                     | ring into two smaller rings to avoid network topology changes            |  |
|                          | affecting all switches. It is a good method for connecting two rings.    |  |
| Couple Port              | Ports for connecting multiple rings. A coupling ring needs four          |  |
|                          | switches to build an active and a backup link.                           |  |
|                          | Links formed by the coupling ports will run in active/backup mode.       |  |
| Enable Dual Homing       | Check to enable <b>Dual Homing</b> . When <b>Dual Homing</b> is enabled, |  |
|                          | the ring will be connected to normal switches through two RSTP           |  |
|                          | links (ex: backbone Switch). The two links work in active/backup         |  |
|                          | mode, and connect each ring to the normal switches in RSTP               |  |
|                          | mode.                                                                    |  |
| Apply                    | Click to activate the configurations.                                    |  |

**Note:** due to heavy loading, setting one switch as ring master and coupling ring at the same time is not recommended.

#### 1.2.3 O-Chain

O-Chain is ORing's revolutionary network redundancy technology which enhances network redundancy for any backbone networks, providing ease-of-use and maximum fault-recovery swiftness, flexibility, compatibility, and cost-effectiveness in a set of network redundancy topologies. The self-healing Ethernet technology designed for distributed and complex industrial networks enables the network to recover in less than 30 milliseconds (in full-duplex Gigabit operation) or 10 milliseconds (in full-duplex Fast Ethernet operation) for up to 250 switches if at any time a segment of the chain fails.

O-Chain allows multiple redundant rings of different redundancy protocols to join and function together as a large and the most robust network topologies. It can create multiple redundant networks beyond the limitations of current redundant ring technologies.

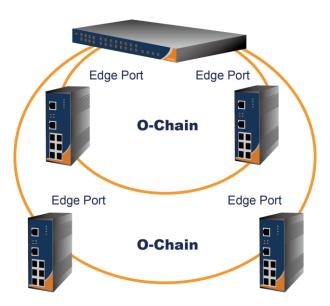

## **Configurations**

O-Chain is very easy to configure and manage. Only one edge port of the edge switch needs to be defined. Other switches beside them just need to have O-Chain enabled.

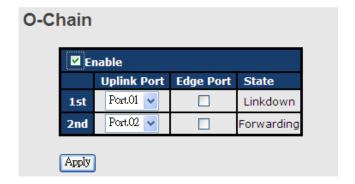

| Label                     | Description                                                      |  |  |
|---------------------------|------------------------------------------------------------------|--|--|
| Enable                    | Check to enable O-Chain function                                 |  |  |
| 1 <sup>st</sup> Ring Port | The first port connecting to the ring                            |  |  |
| 2 <sup>nd</sup> Ring Port | The second port connecting to the ring                           |  |  |
| Edge Port                 | An O-Chain topology must begin with edge ports. The ports with a |  |  |
|                           | smaller switch MAC address will serve as the backup link and RM  |  |  |
|                           | LED will light up.                                               |  |  |

## 1.2.4 RSTP Repeater

A repeater can pass a BPDU packet directly from one RSTP device to another as if the two devices are connected.

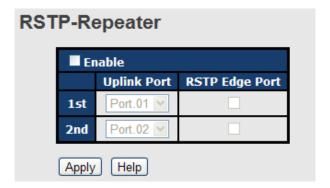

| Label                     | Description                                                      |  |  |
|---------------------------|------------------------------------------------------------------|--|--|
| Enable                    | Check to enable RSTP Repeater                                    |  |  |
| 1 <sup>st</sup> Ring Port | The first port connecting to the RSTP network                    |  |  |
| 2 <sup>nd</sup> Ring Port | The second port connecting to the RSTP network                   |  |  |
| Edge Port                 | Only the edge device (connected to RSTP device) needs to         |  |  |
|                           | specify edge port. The user must specify the edge port according |  |  |
|                           | to topology of network.                                          |  |  |

## 1.2.5 Fast Recovery

Fast recovery mode can be set to connect multiple ports to one or more switches, thereby providing redundant links. Fast recovery mode supports 5 priorities. Only the first priority will be the active port, and the other ports with different priorities will be backup ports.

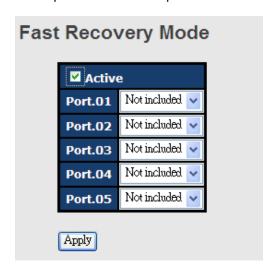

| Label        | Description                                                      |  |  |
|--------------|------------------------------------------------------------------|--|--|
| Active       | Activate fast recovery mode                                      |  |  |
| Port.01 - 05 | Ports can be set to 5 priorities. Only the port with the highest |  |  |
|              | priority will be the active port. 1st Priority is the highest.   |  |  |
| Apply        | Click to activate the configurations.                            |  |  |

## 1.2.6 RSTP

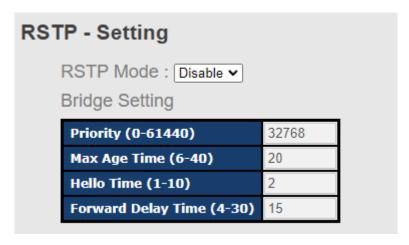

| Label              | Description                                                          |  |  |  |
|--------------------|----------------------------------------------------------------------|--|--|--|
| RSTP mode          | You must enable or disable RSTP function before configuring the      |  |  |  |
|                    | related parameters.                                                  |  |  |  |
| Priority (0-61440) | A value used to identify the root bridge. The bridge with the lowest |  |  |  |
|                    | value has the highest priority and is selected as the root. If the   |  |  |  |
|                    | value changes, you must reboot the switch. The value must be a       |  |  |  |
|                    | multiple of 4096 according to the protocol standard rule             |  |  |  |
| Max Age Time(6-40) | The number of seconds a bridge waits without receiving               |  |  |  |
|                    | Spanning-tree Protocol configuration messages before                 |  |  |  |
|                    | attempting a reconfiguration. The valid value is between 6           |  |  |  |
|                    | through 40.                                                          |  |  |  |
| Hello Time (1-10)  | The time interval a switch sends out the BPDU packet to check        |  |  |  |
|                    | RSTP current status. The time is measured in seconds and the         |  |  |  |
|                    | valid value is between 1 through 10.                                 |  |  |  |
| Forwarding Delay   | The time of a port waits before changing from RSTP learning and      |  |  |  |
| Time (4-30)        | listening states to forwarding state. The valid value is between     |  |  |  |
|                    | through 30.                                                          |  |  |  |
| Apply              | Click to apply the configurations.                                   |  |  |  |

**NOTE**: the calculation of the MAX Age, Hello Time, and Forward Delay Time is as follows:

2 x (Forward Delay Time value -1) > = Max Age value >= 2 x (Hello Time value +1) The following pages show the information of the root bridge, including its port status.

## Info

| Root Bridge Information |                  |  |
|-------------------------|------------------|--|
| Bridge ID               | 8000001E94011E7A |  |
| Root Priority           | 32768            |  |
| Root Port               | ROOT             |  |
| Root Path Cost          | 0                |  |
| Max Age                 | 20               |  |
| Hello Time              | 2                |  |
| Forward Delay           | 15               |  |

## Port Setting

| Port<br>No. | Enable   | Path Cost<br>(0:auto,<br>1-200000000) | Priority<br>(0-240) | P2P    | Edge   |
|-------------|----------|---------------------------------------|---------------------|--------|--------|
| P1          | enable 🗸 | 0                                     | 128                 | auto 🗸 | true 🗸 |
| P2          | enable 🕶 | 0                                     | 128                 | auto 🗸 | true 🗸 |
| Р3          | enable 🗸 | 0                                     | 128                 | auto 🗸 | true 🗸 |
| P4          | enable 🗸 | 0                                     | 128                 | auto 🗸 | true 🗸 |
| P5          | enable 🗸 | 0                                     | 128                 | auto 🗸 | true 🗸 |
| P6          | enable 🗸 | 0                                     | 128                 | auto 🗸 | true 🗸 |
| P7          | enable 🗸 | 0                                     | 128                 | auto 🗸 | true 🗸 |

#### **Port Status**

| DOPT    |        | Port<br>Priority |      | Oper<br>Edge | Stp<br>Neighbor | State    | Role     |
|---------|--------|------------------|------|--------------|-----------------|----------|----------|
| Port.01 | 200000 | 128              | True | True         | False           | Disabled | Disabled |
| Port.02 | 200000 | 128              | True | True         | False           | Disabled | Disabled |
| Port.03 | 200000 | 128              | True | True         | False           | Disabled | Disabled |
| Port.04 | 200000 | 128              | True | True         | False           | Disabled | Disabled |
| Port.05 | 200000 | 128              | True | True         | False           | Disabled | Disabled |

| Label         |      | Description                                                      |
|---------------|------|------------------------------------------------------------------|
| Path          | Cost | The path cost incurred by the port. The path cost is used when   |
| (1-200000000) |      | establishing an active topology for the network. Lower path cost |

|                       | ports are chosen as forwarding ports in favor of higher path cost     |
|-----------------------|-----------------------------------------------------------------------|
|                       | ports. The range of valid values is 1 to 200000000.                   |
| Port Priority (0-240) | Decide which port should be blocked by priority in the LAN. The       |
| , ,                   | valid value is between 0 and 240, and must be a multiple of 16        |
| Oper P2P              | Configures the port connects to a point-to-point LAN rather than a    |
| •                     | shared medium. This can be configured automatically or set to         |
|                       | true or false manually. True means P2P enabling. False means          |
|                       | P2P disabling. Transiting to forwarding state is faster for           |
|                       | point-to-point LANs than for shared media.                            |
| Oper Edge             | A flag indicating whether the port is connected directly to edge      |
| 3                     | devices or not (no bridges attached). Transiting to the forwarding    |
|                       | state is faster for edge ports (operEdge set to true) than other      |
|                       | ports.                                                                |
| STP Neighbor          | The port uses mathematical calculations according to STP. <b>True</b> |
|                       | means not included in mathematical calculations, and False            |
|                       | means contained in mathematical calculations according to STP.        |
| State                 | Determines the STP state of the port                                  |
| Role                  | When enabled, the port will not be selected as root port for CIST     |
|                       | or any MSTI, even if it has the best spanning tree priority vector.   |
|                       | Such a port will be selected as an alternate port after the root port |
|                       | has been selected. If set, spanning trees will lose connectivity. It  |
|                       | can be set by a network administrator to prevent bridges outside a    |
|                       | core region of the network from influencing the active spanning       |
|                       | tree topology because those bridges are not under the full control    |
|                       | of the administrator. This feature is also known as Root Guard.       |
| Apply                 | Click to apply the configurations.                                    |

## 1.2.7 MSTP

Since the recovery time of STP and RSTP takes seconds, which is unacceptable in industrial applications, MSTP was developed. The technology supports multiple spanning trees within a network by grouping and mapping multiple VLANs into different spanning-tree instances, known as MSTIs, to form individual MST regions. Each switch is assigned to an MST region. Hence, each MST region consists of one or more MSTP switches with the same VLANs, at least one MST instance, and the same MST region name. Therefore, switches can use different paths in the network to effectively balance loads.

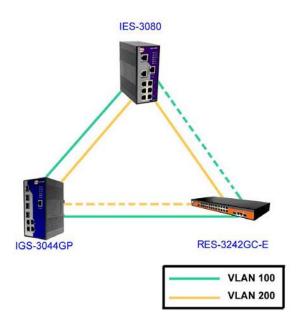

#### **Bridge Settings**

This page allows you to examine and change the configurations of current MSTI ports. A MSTI port is a virtual port, which is instantiated separately for each active CIST (physical) port for each MSTI instance configured and applicable for the port. The MSTI instance must be selected before MSTI port configuration options are displayed.

| MSTP Enable                      | Enable MSTP V |
|----------------------------------|---------------|
| Force Version Configuration Name | MSTP_SWITCH   |
| Revision Level (0-65535)         | 0             |
| Priority (0-61440)               | 32768         |
| Max Age Time (6-40)              | 20            |
| Hello Time (1-10)                | 2             |
| Forward Delay Time (4-30)        | 15            |
| Max Hops (1-40)                  | 20            |

| Label              | Description                                                 |  |  |
|--------------------|-------------------------------------------------------------|--|--|
| MSTP Enable        | Enables or disables MSTP function.                          |  |  |
| Force Version      | Forces a VLAN bridge that supports RSTP to operate in an    |  |  |
|                    | STP-compatible manner.                                      |  |  |
| Configuration Name | The name which identifies the VLAN to MSTI mapping. Bridges |  |  |

|                    | must share the name and revision (see below), as well as the         |
|--------------------|----------------------------------------------------------------------|
|                    | VLAN-to-MSTI mapping configurations in order to share spanning       |
|                    | trees for MSTIs (intra-region). The name should not exceed 32        |
|                    | characters.                                                          |
| Revision Level     | Revision of the MSTI configuration named above. This must be         |
| (0-65535)          | an integer between 0 and 65535.                                      |
| Priority (0-61440) | A value used to identify the root bridge. The bridge with the lowest |
|                    | value has the highest priority and is selected as the root. If the   |
|                    | value changes, you must reboot the switch. The value must be a       |
|                    | multiple of 4096 according to the protocol standard rule.            |
| Max Age Time(6-40) | The number of seconds a bridge waits without receiving               |
|                    | Spanning-tree Protocol configuration messages before                 |
|                    | attempting a reconfiguration. The valid value is between 6           |
|                    | through 40.                                                          |
| Hello Time (1-10)  | The time interval a switch sends out the BPDU packet to check        |
|                    | RSTP current status. The time is measured in seconds and the         |
|                    | valid value is between 1 through 10.                                 |
| Forwarding Delay   | The time of a port waits before changing from RSTP learning and      |
| Time (4-30)        | listening states to forwarding state. The valid value is between 4   |
|                    | through 30.                                                          |
| Max Hops (1-40)    | An additional parameter for those specified for RSTP. A single       |
|                    | value applies to all STP within an MST region (the CIST and all      |
|                    | MSTIs) for which the bridge is the regional root.                    |
| Apply              | Click to apply the configurations.                                   |
|                    |                                                                      |

## **Bridge Port**

## MSTP - Bridge Port

| Port No.                                             | Priority<br>(0-240) | Path Cost<br>(1-200000000,<br>0:Auto) | Admin<br>P2P | Admin<br>Edge | Admin<br>Non Stp |
|------------------------------------------------------|---------------------|---------------------------------------|--------------|---------------|------------------|
| Port.01 A<br>Port.02 Port.03<br>Port.04<br>Port.05 V | 128                 | 0                                     | auto 🕶       | true 🕶        | false 🕶          |

## priority must be a multiple of 16

Apply

| Label | Description |
|-------|-------------|
|       |             |

| Port No.         | The number of port you want to configure                             |  |  |
|------------------|----------------------------------------------------------------------|--|--|
| Priority (0-240) | Decide which port should be blocked by priority in the LAN. The      |  |  |
|                  | valid value is between 0 and 240, and must be a multiple of 16.      |  |  |
| Path Cost        | The path cost incurred by the port. The path cost is used when       |  |  |
| (1-200000000)    | establishing an active topology for the network. Lower path cost     |  |  |
|                  | ports are chosen as forwarding ports in favor of higher path cost    |  |  |
|                  | ports. The range of valid values is 1 to 200000000.                  |  |  |
| Admin P2P        | Configures whether the port connects to a point-to-point LAN         |  |  |
|                  | rather than a shared medium. This can be configured                  |  |  |
|                  | automatically or set to true or false manually. True means P2P       |  |  |
|                  | enabling. False means P2P disabling. Transiting to forwarding        |  |  |
|                  | state is faster for point-to-point LANs than for shared media.       |  |  |
| Admin Edge       | Specify whether this port is an edge port or a nonedge port. An      |  |  |
|                  | edge port is not connected to any other bridge. Only edge ports      |  |  |
|                  | and point-to-point links can rapidly transition to forwarding state. |  |  |
|                  | To configure the port as an edge port, set the port to True.         |  |  |
| Admin Non STP    | The port includes the STP mathematic calculation. True is not        |  |  |
|                  | including STP mathematic calculation, false is including the STP     |  |  |
|                  | mathematic calculation.                                              |  |  |
| Apply            | Click to apply the configurations.                                   |  |  |

## **Instance Setting**

This page allows you to change the configurations of current MSTI bridge instance.

## **MSTP - Instance Setting**

| Instance | State    | VLANs  | Priority<br>(0-61440) |
|----------|----------|--------|-----------------------|
| 1 🔻      | Enable 🗸 | 1-4094 | 32768                 |

Priority must be a multiple of 4096.

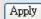

| Label    | Description                                                |  |
|----------|------------------------------------------------------------|--|
| Instance | Set the instance from 1 to 15                              |  |
| State    | Enables or disables the instance                           |  |
| VLANs    | The VLAN which is mapped to the MSTI. A VLAN can only be   |  |
|          | mapped to one MSTI. An unused MSTI will be left empty (ex. |  |
|          | without any mapped VLANs).                                 |  |

| Priority (0-61440) | A value used to identify the root bridge. The bridge with the lowest |
|--------------------|----------------------------------------------------------------------|
|                    | value has the highest priority and is selected as the root. If the   |
|                    | value changes, you must reboot the switch. The value must be a       |
|                    | multiple of 4096 according to the protocol standard                  |
| Apply              | Click to apply the configurations.                                   |

## **Port Priority**

This page allows you to change the configurations of current MSTI bridge instance priority.

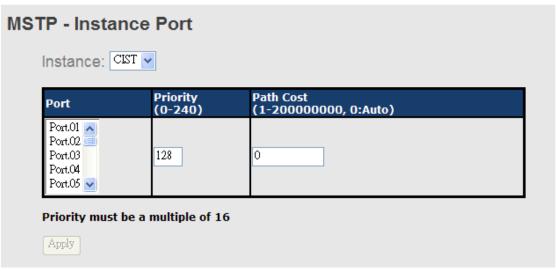

| Label              |      | Description                                                        |  |
|--------------------|------|--------------------------------------------------------------------|--|
| Instance           |      | The bridge instance. CIST is the default instance, which is always |  |
| Instance           |      | active.                                                            |  |
| Port               |      | The port number which you want to configure.                       |  |
| Dei a nita (0.040) |      | Decides the priority of ports to be blocked in the LAN. The valid  |  |
| Priority (0-240)   |      | value is between 0 and 240, and must be a multiple of 16           |  |
|                    |      | The path cost incurred by the port. The path cost is used when     |  |
| Path               | Cost | establishing an active topology for the network. Lower path cost   |  |
| (1-20000000)       |      | ports are chosen as forwarding ports in favor of higher path cost  |  |
|                    |      | ports. The range of valid values is 1 to 200000000.                |  |
| Apply              |      | Click to apply the configurations.                                 |  |

# 1.3 Fast Recovery

Fast recovery mode can be set to connect multiple ports to one or more switches, thereby providing redundant links. Fast recovery mode supports 5 priorities. Only the first priority will be the active port, and the other ports with different priorities will be backup ports.

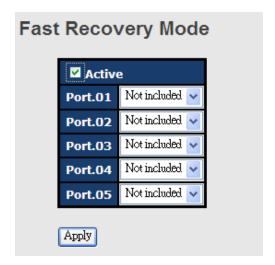

| Label        | Description                                                      |  |
|--------------|------------------------------------------------------------------|--|
| Active       | Activate fast recovery mode                                      |  |
| Port.01 - 05 | Ports can be set to 5 priorities. Only the port with the highest |  |
|              | priority will be the active port. 1st Priority is the highest.   |  |
| Apply        | Click to activate the configurations.                            |  |

# 1.4 Multicast

## 1.4.1 IGMP Snooping

IGMP (Internet Group Management Protocol) snooping monitors the IGMP traffic between hosts and multicast routers. The switch uses what IGMP snooping learns to forward multicast traffic only to interfaces that are connected to interested receivers. This conserves bandwidth by allowing the switch to send multicast traffic to only those interfaces that are connected to hosts that want to receive the traffic, instead of flooding the traffic to all interfaces in the VLAN. This page allows you to set up IGMP snooping configurations.

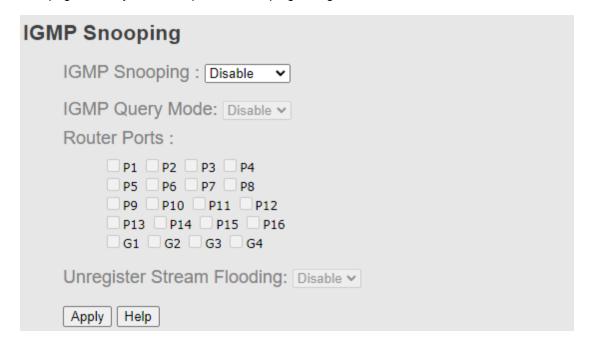

| Label         | Description                                                             |  |
|---------------|-------------------------------------------------------------------------|--|
| IGMP Snooping | Check to enable global IGMP snooping                                    |  |
| IGMP Query    | Configures the switch to be the IGMP querier. Only one IGMP querier     |  |
| Mode          | is allowed in an IGMP application. Auto will select the switch with the |  |
|               | lowest IP address as the querier.                                       |  |
| Router Port   | Router port will always forwarding multicast packet .                   |  |
| Apply         | Click to apply the configurations.                                      |  |
| Help          | Shows help file.                                                        |  |

## 1.4.2 Static Multicast Filtering

Static multicast filtering provides a method for users to configure multicast group memberships manually. The function enables end devices to receive multicast traffic only if they register to join specific multicast groups. With static multicast filtering, network devices only forward multicast traffic to the ports connected to registered end devices. The function allows you to control the multicast traffic precisely.

| Static Mul | ticast Filtering                                      |                  |
|------------|-------------------------------------------------------|------------------|
| Multica    | st IP Address :                                       |                  |
| Membe      | r Ports :                                             |                  |
|            | Port.01 Port.02 Port.03 Port.05 Port.06 Port.07 G1 G2 |                  |
|            | IP Address                                            | Member Ports     |
|            | 230.0.0.6                                             | Port.04, Port.05 |
| Delete [I  | Help                                                  |                  |

| Label                | Description                                                    |  |
|----------------------|----------------------------------------------------------------|--|
| Multicast IP Address | Assigns a multicast group IP address in the range of 224.0.0.0 |  |
|                      | ~ 239.255.255.255                                              |  |
| Member Ports         | Check the box next to the port number to include them as       |  |
|                      | member ports in the specific multicast group.                  |  |
| Add                  | Click to add the ports to the IP multicast list                |  |
| Delete               | Deletes an entry from the table                                |  |
| Help                 | Shows help file.                                               |  |

# 1.5 Port Setting

Port Setting allows you to manage individual ports of the switch, including speed/duplex, flow control, and security.

#### **Port Control**

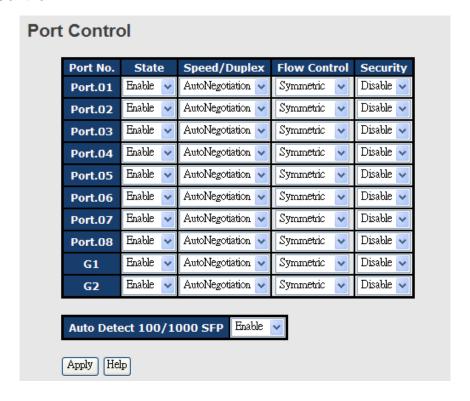

| Label                | Description                                                      |  |
|----------------------|------------------------------------------------------------------|--|
| Port NO.             | The number of the port to be configured.                         |  |
| State                | Enables or disables the port.                                    |  |
| Speed/Duplex         | Available values include auto-negotiation, 100-full, 100-half,   |  |
|                      | 10-full, or 10-half                                              |  |
| Flow Control         | Supports symmetric and asymmetric modes to avoid packet loss     |  |
|                      | when congestion occurs                                           |  |
| Security             | Enabling port security will disable MAC address learning in this |  |
|                      | port. Thus only the frames with MAC addresses in the port        |  |
|                      | security list will be forwarded, otherwise will be discarded.    |  |
| Auto Detect 100/1000 | Automatically detects SFP port speed (100M / 1000M)              |  |
| Apply                | Click to apply the configurations                                |  |

### 1.5.1 Port Status

This page shows the status of the each port in terms of its state, speed/duplex, and flow control.

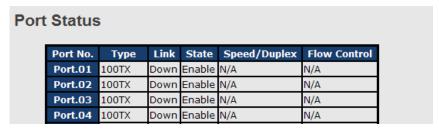

#### 1.5.2 Port Alias

This page provides alias IP address configuration. Some devices might have more than one IP addresses. You could specify other IP addresses here.

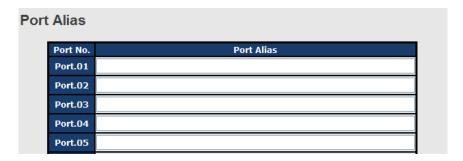

#### 1.5.3 Rate Limit

This page allows you to define the rate limits applied to a port, including incoming and outgoing traffic.

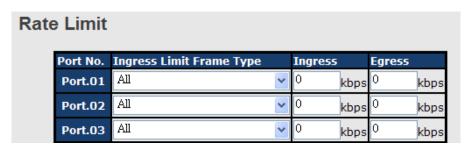

| Label               | Description                                                   |
|---------------------|---------------------------------------------------------------|
| Ingress Limit Frame | Valid values include All, Broadcast only, Broadcast/Multicast |
| Туре                | and Broadcast/Multicast/Flooded Unicast.                      |
| Ingress             | The transmission rate for incoming traffic                    |
| Egress              | The transmission rate for outgoing traffic                    |
| Apply               | Click to activate the configurations.                         |

## 1.5.4 Port Trunking

A port trunk is a group of ports that have been grouped together to function as one logical path. This method provides an economical way for you to increase the bandwidth between the switch and another networking device. In addition, it is useful when a single physical link between the devices is insufficient to handle the traffic load. This page allows you to configure the aggregation hash mode and the aggregation group.

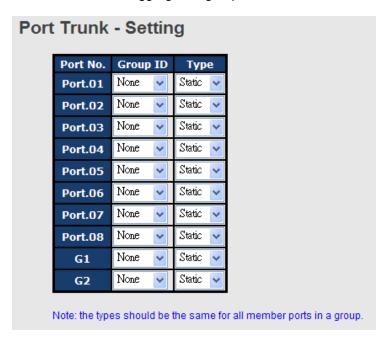

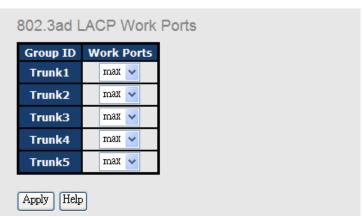

| Label    | Description                                                     |  |
|----------|-----------------------------------------------------------------|--|
| Group ID | Indicates the ID of each aggregation group. None means no       |  |
|          | aggregation. Only one group ID is valid per port.               |  |
| Туре     | The switch supports two types of link aggregation; static and   |  |
|          | 802.3ad LACP. Static trunks are manually configured, while.     |  |
|          | LACP-configured ports will automatically negotiate a trunk with |  |
|          | LACP-configured ports on another device.                        |  |

| Work Ports | The total number of active ports in a dynamic trunk group. The         |
|------------|------------------------------------------------------------------------|
|            | default value of works ports is <b>Max</b> . In a dynamic trunk group, |
|            | if the number of work ports is lower than the number of                |
|            | members of the trunk group, the exceed ports are                       |
|            | standby/redundant ports and can be aggregated if working               |
|            | ports fail. If it is a static trunk group, the number of work ports    |
|            | must equal the total number of group member ports.                     |
| Apply      | Click to activate the configurations.                                  |

| Group ID Trunk Member Type   |
|------------------------------|
| Group 10 Trunk Fichiber Type |
| Trunk 1 N/A Static           |
| Trunk 2 N/A Static           |
| Trunk 3 N/A Static           |
| Trunk 4 N/A Static           |
| Trunk 5 N/A Static           |

| Label        | Description                                                                                                    |
|--------------|----------------------------------------------------------------------------------------------------|
| Group ID     | Indicates the ID of each aggregation group. <b>None</b> means no aggregation. Only one group ID is valid per port. |
| Trunk Member | Lists members of a specific trunk group.                                                                           |
| Туре         | Indicates the type of the port trunk                                                                               |

## 1.5.5 Loop Guard

This feature prevents loop attack. When receiving loop packets, the port will be disabled automatically, preventing the loop attack from affecting other network devices.

| Loop Guard |          |        |            |
|------------|----------|--------|------------|
|            | Port No. | Active | Port State |
|            | Port.01  |        | Enable     |
|            | Port.02  |        | Enable     |
|            | Port.03  |        | Enable     |

| Label                                                          | Description                |
|----------------------------------------------------------------|----------------------------|
| Active                                                         | Check to enable Loop Guard |
| Port Status Indicates the enabled/disabled status of the port. |                            |

## **1.6 VLAN**

## 1.6.1 VLAN Setting - IEEE 802.1Q

A VLAN (Virtual LAN) is a logical LAN based on a physical LAN with links that does not consist of a physical (wired or wireless) connection between two computing devices but is implemented using methods of network virtualization. A VLAN can be created by partitioning a physical LAN into multiple logical LANs using a VLAN ID. You can assign switch ports to a VLAN and add new VLANs in this page.

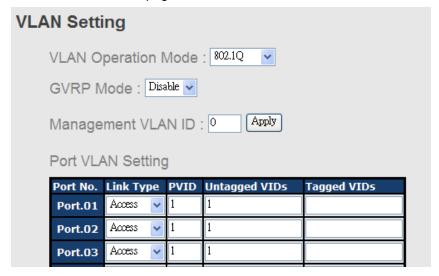

| Label                                                                                                    | Description                                                                                                    |  |  |
|----------------------------------------------------------------------------------------------------|----------------------------------------------------------------------------------------------------|--|--|
| VLAN Operation<br>Mode                                                                                                    | Available options include <b>Disable</b> , <b>Port Base</b> , and <b>802.1Q</b>                                                                                                    |  |  |
| GVRP Mode                                                                                                    | GVRP is a GARP application that provides IEEE 802.1Q-compliant VLAN pruning and dynamic VLAN creation on 802.1Q trunk ports. With GVRP, the switch can exchange VLAN configuration information with other GVRP switches, prune unnecessary broadcast and unknown unicast traffic, and dynamically create and manage VLANs on switches connected through 802.1Q trunk ports. |  |  |
| Management VLAN   The VLAN ID for the entry.                                                                                                    |                                                                                                    |  |  |
| Three link types are available:  Access Link: An access link connects a VLAN-unaware development the port of a VLAN-aware bridge. All frames on access links e implicitly tagged (untagged).  Trunk Link: All the devices connected to a trnk link, incl |                                                                                                    |  |  |

|              | workstations, must be VLAN-aware. All frames on a trunk linke     |
|--------------|-------------------------------------------------------------------|
|              | must have a special header attached.                              |
|              | Hybrid Link: The combination of Access Link and Trunk Link.       |
|              | This is a link where both VLAN-aware and VLAN-unaware             |
|              | devices are attached. It can have both tagged and untagged        |
|              | frames, but all the frames for a specific VLAN must be either     |
|              | tagged or untagged.                                               |
|              | Hybrid(QinQ) Link: Allows one more VLAN tag in an original        |
|              | VLAN frame.                                                       |
| 11           | Set the port default VLAN ID for untagged devices that connect to |
| Untagged VID | the port. The range is 1 to 4094.                                 |
| T            | Set the tagged VIDs to carry different VLAN frames to other       |
| Tagged VIDs  | switch.                                                           |
| Apply        | Click to set the configurations.                                  |

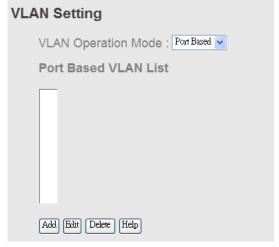

| Label  |           | Description                                                                     |
|--------|-----------|---------------------------------------------------------------------------------|
| VLAN   | Operation | Available options include <b>Disable</b> , <b>Port Base</b> , and <b>802.1Q</b> |
| Mode   |           |                                                                                 |
| Add    |           | Click to start adding a VLAN                                                    |
| Edit   |           | Edits existing VLANs                                                            |
| Delete |           | Deletes existing VLANs                                                          |
| Help   |           | Shows help file.                                                                |

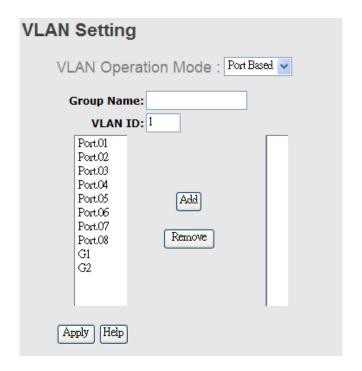

| Label      |           | Description                                                                     |
|------------|-----------|---------------------------------------------------------------------------------|
| VLAN       | Operation | Augilahla antiona include Dischla Bort Boss and 902.40                          |
| Mode       |           | Available options include <b>Disable</b> , <b>Port Base</b> , and <b>802.1Q</b> |
| Group Name |           | The name of the VLAN that you want to change settings.                          |
| VLAN ID    |           | The number of the VLAN                                                          |
| Add        |           | Select ports from the left column and clicks <b>Add</b> to include them         |
|            |           | to the VLAN group                                                               |
| Remove     |           | Remove ports from the VLAN group                                                |
| Apply      |           | Click to apply the configurations                                               |
| Help       |           | Shows help file.                                                                |

# 1.7 Traffic Prioritization

With traffic prioritization schemes, the switch can transmit data based on its importance, thereby ensuring mission-critical applications, such as VoIP and video teleconferencing, have sufficient bandwidth for transmission when the network is congested.

QoS (Quality of Service) is a method to achieve efficient bandwidth utilization between devices by prioritizing frames according to individual requirements and transmit the frames based on their importance. Frames in higher priority queues receive a bigger slice of bandwidth than those in a lower priority queue.

### 1.7.1 Storm Control

A LAN storm occurs when packets flood the LAN, creating excessive traffic and degrading network performance. Errors in the protocol-stack implementation, mistakes in network configuration, or users issuing a denial-of-service attack can cause a storm. Storm control prevents traffic on a LAN from being disrupted by a broadcast, multicast, or unicast storm on a port. In this page, you can specify the rate at which packets are received for unicast, multicast, and broadcast traffic. The unit of the rate can be either pps (packets per second) or bps

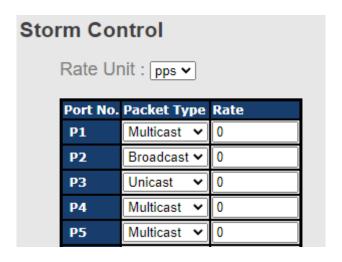

| Label       | Description                                           |
|-------------|-------------------------------------------------------|
| Rate Unit   | Select Rate Unit , (pps or bps)                       |
| Packet type | Select packet type ( Unicast / multicast / broadcast) |
| Rate        | Define ratee value                                    |

## 1.7.2 QoS Policy

Policing is a traffic regulation mechanism for limiting the rate of traffic streams, thereby controlling the maximum rate of traffic sent or received on an interface. When the traffic rate exceeds the configured maximum rate, policing drops or remarks the excess traffic. This page allows you to configure QoS policies for the switch.

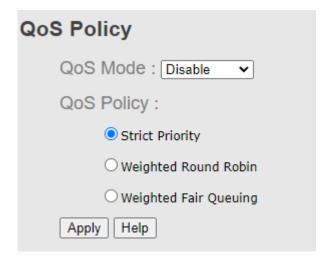

| Label      | Description                                                            |
|------------|------------------------------------------------------------------------|
|            | Available modes include:                                               |
|            | Disable: disables the mode                                             |
|            | Port-base: the output priority is determined by ingress port.          |
|            | <b>802.1p only</b> : the output priority is determined by 802.1p only. |
| QOS Mode   | <b>DSCP only</b> : the output priority is determined by DSCP only.     |
|            | 802.1p first: the output priority is determined by 802.1p and          |
|            | DSCP, but 802.1p first.                                                |
|            | DSCP first: the output priority is determined by 802.1p and            |
|            | DSCP, but DSCP first.                                                  |
|            | weight fair queue scheme: the output queues will use an 8:4:2:1        |
|            | ratio to transmit packets from the highest to lowest queue. For        |
|            | example: 8 high queue packets, 4 middle queue packets, 2 low           |
|            | queue packets, and the one lowest queue packets are transmitted        |
|            | in one turn.                                                           |
| QOS policy | Use the strict priority scheme: when traffic arrives at the device,    |
|            | traffic on the highest priority queue will be transmitted first,       |
|            | followed by traffic on lower priorities. If there is always some       |
|            | content in the highest priority queue, then the other packets in the   |
|            | rest of queues will not be sent until the highest priority queue is    |
|            | empty.                                                                 |
| Apply      | Click to apply the configurations                                      |
| Help       | Shows help file.                                                       |

### 1.7.3 Port-base Priority

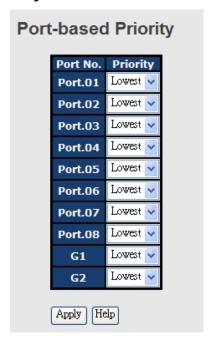

| Label    | Description                                                                                                    |
|----------|----------------------------------------------------------------------------------------------------|
| Priority | Assigns a port to a priority queue. Four priority queues are available: <b>High</b> , <b>Middle</b> , <b>Low</b> , and <b>Lowest</b> . |
| Apply    | Click to apply the configurations                                                                                                    |
| Help     | Shows help file.                                                                                                    |

### 1.7.4 802.1p

COS (Class of Service), also known as 802.1p, is a parameter for differentiating the types of payloads contained in the packet to be transmitted. CoS operates only on 802.1Q VLAN Ethernet at Layer 2, while other QoS mechanisms operate at the Layer 3or use a local QoS tagging system that does not modify the actual packet. COS supports up to 7 priorities and 4 priority queues: High, Middle, Low, and Lowest. When an ingress packet has no VLAN tag, the default priority value will be used.

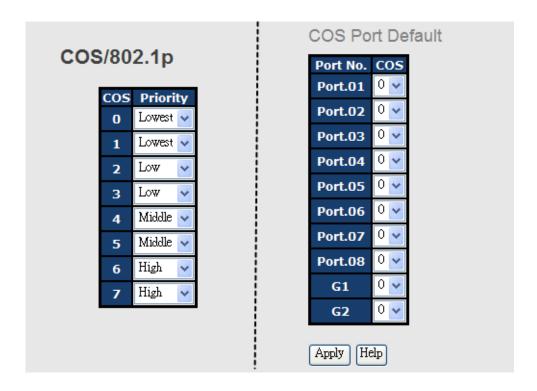

| Label    | Description                                                                                                    |
|----------|----------------------------------------------------------------------------------------------------|
| Priority | Assigns a port to a priority queue. Four priority queues are available: <b>High</b> , <b>Middle</b> , <b>Low</b> , and <b>Lowest</b> . |
| Apply    | Click to apply the configurations                                                                                                    |
| Help     | Shows help file.                                                                                                    |

### 1.7.5 TOS/DSCP

TOS (Type of Service) is a field in the IP header of a packet. It is used by Differentiated Services and is called the DSCP (Differentiated Services Code Point). The output priority of a packet can be determined by this field and the supported priority value ranges from 0 to 63. DSCP supports four priority queues: High, Middle, Low, and Lowest.

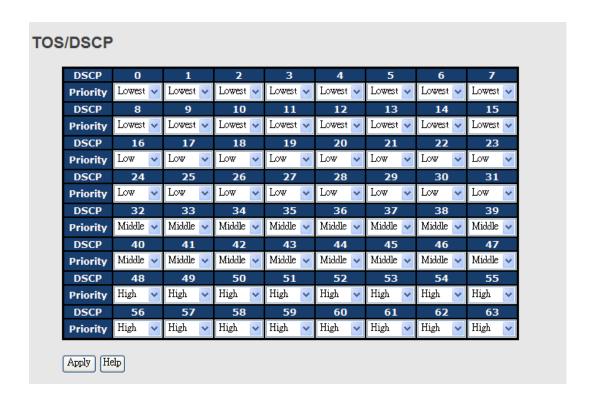

| Label    | Description                                                                                                    |
|----------|----------------------------------------------------------------------------------------------------|
| Priority | Assigns a port to a priority queue. Four priority queues are available: <b>High</b> , <b>Middle</b> , <b>Low</b> , and <b>Lowest</b> . |
| Apply    | Click to apply the configurations                                                                                                    |
| Help     | Shows help file.                                                                                                    |

# 1.8 DHCP Server

The switch provides DHCP server functions. By enabling DHCP, the switch will become a DHCP server and dynamically assigns IP addresses and related IP information to network clients.

# 1.8.1 Basic Settings

This page allows you to set up DHCP settings for the switch. You can check the **Enabled** checkbox to activate the function. Once the box is checked, you will be able to input information in each column.

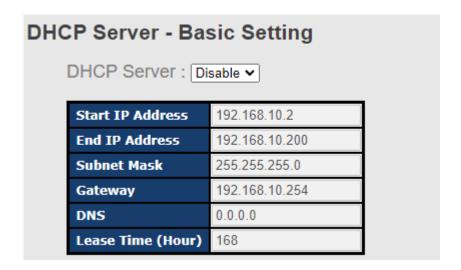

### 1.8.2 Client List

You can assign a specific IP address within the dynamic IP range to a specific port. When a device is connected to the port and requests for dynamic IP assigning, the switch will assign the IP address that has previously been assigned to the connected device.

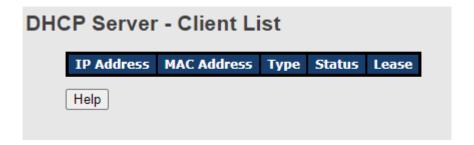

## 1.8.3 Port and IP Binding

You can assign a specific IP address within the dynamic IP range to a specific port. When a device is connected to the port and requests for dynamic IP assigning, the switch will assign the IP address that has previously been assigned to the connected device.

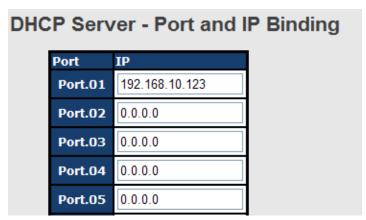

### 1.8.4 DHCP Relay Agent

DHCP relay is used to forward and transfer DHCP messages between the clients and the server when they are not in the same subnet domain. You can configure the function in this page.

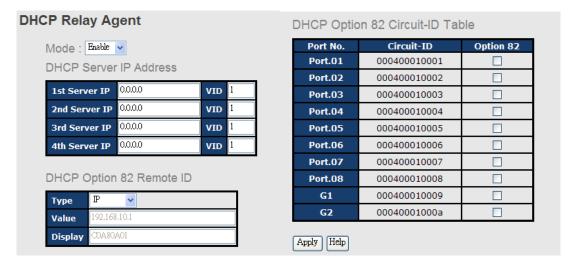

2

| Label            | Description                                                             |
|------------------|-------------------------------------------------------------------------|
| DHCP Relay       | Enables or disables DHCP relay agent                                    |
| DHCP Server IP   | Specify the IP address and VID of the DHCP server. <b>0.0.0.0</b> means |
| Address and VID  | the server is inactive.                                                 |
| DHCP Option 82   | Provides an identifier for the remote server. Four types of IDs are     |
| Remote ID        | supported: IP, MAC, Client-ID, and Other.                               |
| DHCP Option 82   | Encodes an agent-local identifier of the circuit from which a DHCP      |
| Circuit-ID Table | client-to-server packet is received. It is intended for use by agents   |
|                  | in relaying DHCP responses back to the proper circuit.                  |
| Apply            | Click to apply the configurations                                       |

# **1.9 SNMP**

SNMP (Simple Network Management Protocol) is a protocol for managing devices on IP networks. It is mainly used network management systems to monitor the operational status of networked devices. In an event-triggered situation, traps and notifications will be sent to administrators.

### 1.9.1 Agent Setting

An SNMP agent will receive and process requests, send responses to the manager, and send traps when an event occurs. The following page allows you to configure the SNMP agent for the switch.

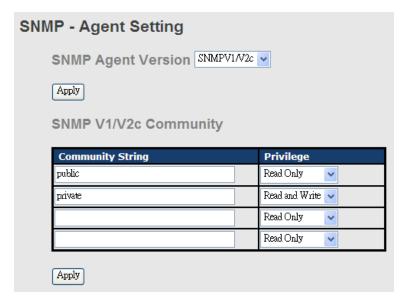

| Label            | Description                                                           |
|------------------|-----------------------------------------------------------------------|
| SNMP Agent       | The column shows the version of the SNMP agent used by the            |
| Version          | switch. Three SNMP versions are supported, including <b>SNMP V1</b> , |
|                  | SNMP V2c, and SNMP V3. SNMP V1/SNMP V2c agents use a                  |
|                  | community string to authenticate the SNMP management station          |
|                  | and SNMP agent. SNMP V3 requires MD5 or DES authentication            |
|                  | which will encrypt data for higher data security.                     |
| Community String | The default community string that provides monitoring or read         |
|                  | capability is often <b>public</b> . The default management or write   |
|                  | community string is often private. Do not leave the community         |
|                  | string to public on any of your SNMP agents. Since anyone with        |
|                  | SNMP manager software installed on his/her PC can make                |
|                  | changes to your SNMP agents, this will expose your SNMP agent         |

|           | to any SNMP management station.                                   |
|-----------|-------------------------------------------------------------------|
| Privilege | Choose the appropriate access level from the dropdown list.       |
|           | Read Only: The community string can only read the values of MIB   |
|           | objects.                                                          |
|           | Write Only: The community string can read and write the values of |
|           | MIB objects.                                                      |
|           | Read and Write: The community string can read and write the       |
|           | values of MIB objects and send MIB object values for a trap and   |
|           | inform messages.                                                  |
| Apply     | Click to apply the configurations                                 |

### 1.9.2 Trap Setting

SNMP traps are event reports sent to a list of managers configured to receive event notifications when an error occurs. SNMP traps provide the value of one or more instances of management information. A trap manager is a management station that receives traps. If no trap manager is defined, no traps will be issued. You can create a trap manager by entering the IP address of the station and a community string.

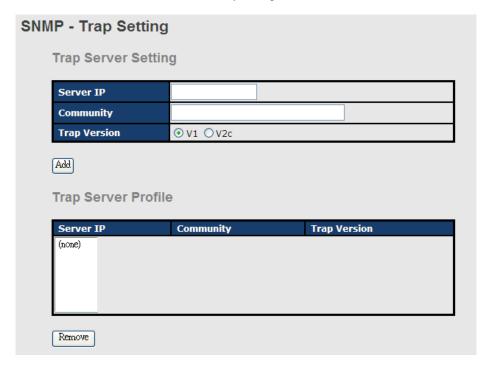

| Label        | Description                                   |
|--------------|-----------------------------------------------|
| Server IP    | The IP address of the server to receive traps |
| Community    | The community string for authentication       |
| Trap Version | The trap version. V1 and V2c are supported.   |

| Add                 | Click to add the trap sever to the trap server profile.             |
|---------------------|---------------------------------------------------------------------|
| Tran Sarvar Brafila | Shows a list of trap servers, including their community strings and |
| Trap Server Profile | trap versions.                                                      |
| Remove              | Click to remove a trap server from the profile                      |

### 1.9.3 SNMPV3

Unlike SNMP v1 and v2 which uses community strings for authentication, SNMP v3 uses username/password authentication, along with an encryption key. Therefore, SNMPv3 provides greater security features for authentication, privacy, and access control. The switch supports SNMP v3 which can be configured in the following page.

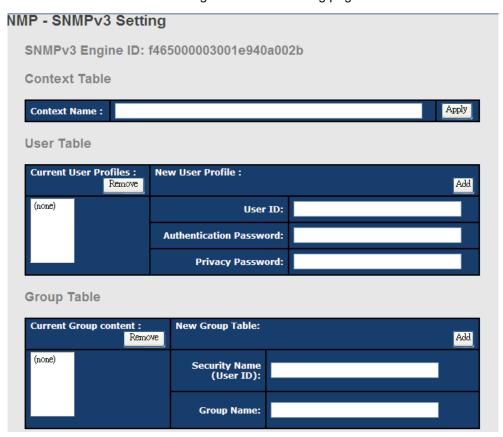

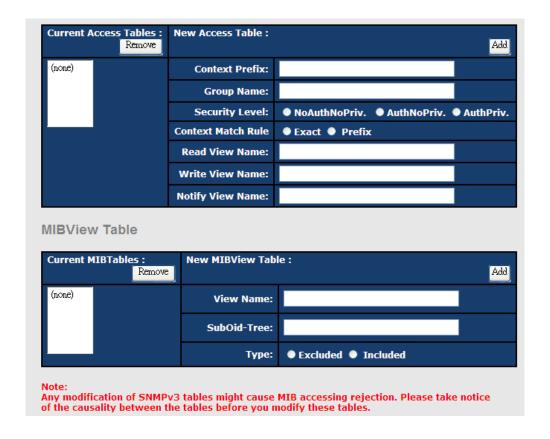

| Label         | Description                                                        |
|---------------|--------------------------------------------------------------------|
| Context Table | Context is a collection of management information accessible by a  |
|               | SNMP entity and is stored in the context table. You can assign a   |
|               | context name to the context table and click Apply to change the    |
|               | name.                                                              |
| User Table    | You can manage existing and add new user profiles in this section. |
|               | In Current User Profiles, select an entry you want to remove and   |
|               | click Remove. In New User Profiles, specify the following          |
|               | information of a new entry:                                        |
|               | User ID: the username of the user                                  |
|               | Authentication Password: the authentication password for the       |
|               | user                                                               |
|               | Privacy Password: the private password for the user                |
|               | Click <b>Add</b> after inputting the information.                  |
|               | You can manage existing and add new group content in this          |
|               | section. In Current Group Content, select an entry you want to     |
| Group Table   | remove and click <b>Remove</b> . In New Group Table, specify the   |
|               | following information for a new entry:                             |
|               | Security Name (User ID): the name of the user to be added to the   |

|                  | table.                                                              |  |  |  |  |  |
|------------------|---------------------------------------------------------------------|--|--|--|--|--|
|                  | Group Name: the name of the group                                   |  |  |  |  |  |
|                  | Click <b>Add</b> after inputting the information.                   |  |  |  |  |  |
|                  | The Access table lists the access rights and restrictions of the    |  |  |  |  |  |
|                  | various groups. 1. You can manage existing and add new tables in    |  |  |  |  |  |
|                  | this section. In Current Access Tables, select an entry you want to |  |  |  |  |  |
|                  | remove and click Remove. In New Access Table, specify the           |  |  |  |  |  |
|                  | following information for a new entry:                              |  |  |  |  |  |
|                  | Context Prefix: the context name of the user as defined in the      |  |  |  |  |  |
| Access Table     | context table.                                                      |  |  |  |  |  |
| Access Table     | Group Name: set up the group.                                       |  |  |  |  |  |
|                  | Security Level: the security level of the user                      |  |  |  |  |  |
|                  | Context Match Rule: the rule for matching context                   |  |  |  |  |  |
|                  | Read View Name: the read view name provided for the v3 user         |  |  |  |  |  |
|                  | Write View Name: the write view name provided for the v3 user.      |  |  |  |  |  |
|                  | Notify View Name: the notify view name provided for the v3 user.    |  |  |  |  |  |
|                  | Click <b>Add</b> after inputting the information.                   |  |  |  |  |  |
|                  | You can configure MIB views for users and groups by entering the    |  |  |  |  |  |
|                  | OID number of the MIB view. A MIB view consists of a family of      |  |  |  |  |  |
|                  | view subtrees which may be individually included in or              |  |  |  |  |  |
|                  | (occasionally) excluded from the view. Each view subtree is efined  |  |  |  |  |  |
|                  | by a combination of an OID subtree together with a bit string mask. |  |  |  |  |  |
| MID down Tole to | The view table is indexed by the view name and subtree OID          |  |  |  |  |  |
| MIBview Table    | values.                                                             |  |  |  |  |  |
|                  | In New MIBview Table, enter the following information:              |  |  |  |  |  |
|                  | ViewName: the name of the view                                      |  |  |  |  |  |
|                  | Sub-Oid Tree: fill in the Sub OID.                                  |  |  |  |  |  |
|                  | Type: select the type as excluded or included.                      |  |  |  |  |  |
|                  | Click <b>Add</b> after inputting the information.                   |  |  |  |  |  |

# 1.10 Security

By setting up a secure IP list, only IP addresses in the list can manage the switch according to the management mode you have specified (WEB, Telnet, SNMP, etc.).

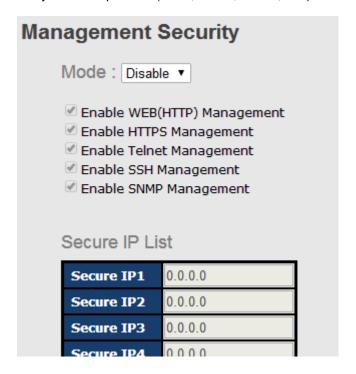

| Label                 | Description                                      |  |  |  |  |
|-----------------------|--------------------------------------------------|--|--|--|--|
| MODE                  | Enable/Disable the IP security function.         |  |  |  |  |
| Enable WEB (HTTP)     | Mark the blank to enable WEB (HTTP) Management.  |  |  |  |  |
| Management            |                                                  |  |  |  |  |
| Enable HTTPS          | Mark the blank to enable WEB (HTTPS) Management. |  |  |  |  |
| Management            | ( · · · · · · · · · · · · · · · · · · ·          |  |  |  |  |
| Enable Telnet         | Mark the blank to enable Telnet Management.      |  |  |  |  |
| Management            |                                                  |  |  |  |  |
| Enable SSH Management | Mark the blank to enable WEB Management.         |  |  |  |  |
| Enable SNMP           | Mark the blank to enable SNMP Management.        |  |  |  |  |
| Management            |                                                  |  |  |  |  |
| Apply                 | Click o set the configurations.                  |  |  |  |  |
| Help                  | Show help file.                                  |  |  |  |  |

#### **Static MAC Forwarding**

You can use static MAC addresses to provide port security for the switch. With this method,

only the frames with the MAC addresses in this list will be forwarded, otherwise will be discarded.

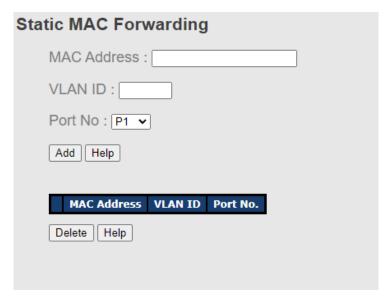

| Label       | Description                               |  |  |  |
|-------------|-------------------------------------------|--|--|--|
| MAC Address | Enter a MAC address for a specific port.  |  |  |  |
| VLAN ID     | Select VLAN Number                        |  |  |  |
| Port NO.    | Select a switch port                      |  |  |  |
| Add         | Add the MAC address and port information. |  |  |  |
| Delete      | Deletes an entry                          |  |  |  |
| Help        | Shows help file                           |  |  |  |

#### **MAC Blacklist**

You can block specific devices from network access by creating a MAC blacklist.MAC blacklists will prevent traffic from forwarding to specific MAC addresses in the list. Any frames forwarding to the MAC addresses in this list will be discarded. As a result, the target device will never receive any frame.

| MAC Blacklist       |  |
|---------------------|--|
| MAC Address :       |  |
| VLAN ID :           |  |
| Add Help            |  |
|                     |  |
| MAC Address VLAN ID |  |
| Delete Help         |  |

| Label       | Description                               |  |  |  |
|-------------|-------------------------------------------|--|--|--|
| MAC Address | Enter a MAC address for a specific port.  |  |  |  |
| VLAN ID     | Select VLAN number                        |  |  |  |
| Port NO.    | Select a switch port                      |  |  |  |
| Add         | Add the MAC address and port information. |  |  |  |
| Delete      | Delete an entry                           |  |  |  |
| Help        | Shows help file                           |  |  |  |

#### 1.10.1 802.1x

The IEEE 802.1X standard defines a port-based access control procedure that prevents unauthorized access to a network by requiring users to first submit credentials for authentication. One or more backend servers (RADIUS) determine whether the user is allowed access to the network.

In an 802.1X network environment, the user is called the supplicant, the switch is the authenticator, and the RADIUS server is the authentication server. The switch acts as the man-in-the-middle, forwarding requests and responses between the supplicant and the authentication server. Frames sent between the supplicant and the switch are special 802.1X frames, known as EAPOL (EAP Over LANs) frames which encapsulate EAP PDUs. Frames sent between the switch and the RADIUS server are RADIUS packets. RADIUS packets also encapsulate EAP PDUs together with other attributes like the switch's IP address, name, and the supplicant's port number on the switch. EAP is very flexible as it allows for different authentication methods, like MD5-Challenge, PEAP, and TLS. The important thing is that the authenticator (the switch) does not need to know which authentication method the supplicant and the authentication server are using, or how many information exchange frames are needed for a particular method. The switch simply encapsulates the EAP part of the frame into

the relevant type (EAPOL or RADIUS) and forwards it.

When authentication is complete, the RADIUS server sends a special packet containing a success or failure indication. Besides forwarding the result to the supplicant, the switch uses it to open up or block traffic on the switch port connected to the supplicant.

Note: in an environment where two backend servers are enabled, the server timeout is configured to X seconds (using the authentication configuration page), and the first server in the list is currently down (but not considered dead), if the supplicant retransmits EAPOL Start frames at a rate faster than X seconds, it will never be authenticated because the switch will cancel on-going backend authentication server requests whenever it receives a new EAPOL Start frame from the supplicant. Since the server has not failed (because the X seconds have not expired), the same server will be contacted when the next backend authentication server request from the switch. This scenario will loop forever. Therefore, the server timeout should be smaller than the supplicant's EAPOL Start frame retransmission rate.

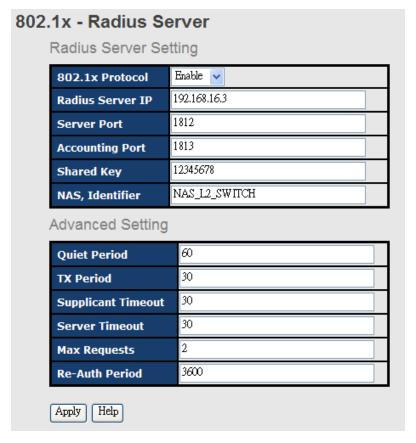

| Label            | Description                                              |  |  |  |  |  |  |
|------------------|----------------------------------------------------------|--|--|--|--|--|--|
| 802.1x Protocol  | Enables or disables 802.1X Radius server                 |  |  |  |  |  |  |
| Radius Server IP | IP address of the authentication server                  |  |  |  |  |  |  |
| Server Port      | The UDP port number used by the authentication server to |  |  |  |  |  |  |
|                  | authenticate                                             |  |  |  |  |  |  |

| Accounting Port     | The number of the UDP port that the RADIUS server uses for           |  |  |  |  |  |  |
|---------------------|----------------------------------------------------------------------|--|--|--|--|--|--|
| Accounting Fort     | accounting requests.                                                 |  |  |  |  |  |  |
| Shared Key          | A key shared between the switch and authentication server            |  |  |  |  |  |  |
| NAS, Identifier     | A string used to identify the switch.                                |  |  |  |  |  |  |
| Quiet Period        | The time interval between authentication failure and the start of a  |  |  |  |  |  |  |
| Quiet Period        | new authentication attempt.                                          |  |  |  |  |  |  |
| To Book at          | The time that the switch waits for response to an EAP                |  |  |  |  |  |  |
| Tx Period           | request/identity frame from the client before resending the request. |  |  |  |  |  |  |
| Supplies t Time out | The period of time the switch waits for a supplicant respond to an   |  |  |  |  |  |  |
| Supplicant Timeout  | EAP request.                                                         |  |  |  |  |  |  |
| Server Timeout      | The period of time the switch waits for a Radius server respond to   |  |  |  |  |  |  |
| Server Timeout      | an authentication request.                                           |  |  |  |  |  |  |
| Max Paguasts        | The maximum number of times to retry sending packets to the          |  |  |  |  |  |  |
| Max Requests        | supplicant.                                                          |  |  |  |  |  |  |
| Do Auth Poriod      | The period of time after which clients connected must be             |  |  |  |  |  |  |
| Re-Auth Period      | re-authenticated                                                     |  |  |  |  |  |  |
| Apply               | Click to apply the configurations                                    |  |  |  |  |  |  |
| Help                | Shows help file                                                      |  |  |  |  |  |  |

The 802.1x authorized mode of each port can be set in the following dialog:

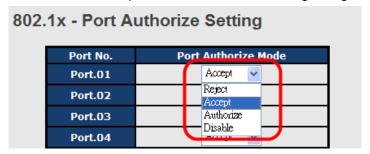

| 802. | 02.1x - Port Authorize State |                      |  |  |  |  |
|------|------------------------------|----------------------|--|--|--|--|
|      | Port No.                     | Port Authorize State |  |  |  |  |
|      | Port.01                      | Accept               |  |  |  |  |
|      | Port.02                      | Accept               |  |  |  |  |
|      | Port.03                      | Accept               |  |  |  |  |
|      | Port.04                      | Accept               |  |  |  |  |
|      | Port.05                      | Accept               |  |  |  |  |
|      | Port.06                      | Accept               |  |  |  |  |
|      | Port.07                      | Accept               |  |  |  |  |
|      | Port.08                      | Accept               |  |  |  |  |
|      | G1                           | Accept               |  |  |  |  |
|      | G2                           | Accept               |  |  |  |  |

| Label                                                    |  | Description                                                      |  |  |
|----------------------------------------------------------|--|------------------------------------------------------------------|--|--|
| Port Authorize Reject: force the port to be unauthorized |  |                                                                  |  |  |
| Mode                                                     |  | Accept: force the port to be authorized                          |  |  |
|                                                          |  | Authorize: the state of the port is determined by the outcome of |  |  |
|                                                          |  | the 802.1x authentication                                        |  |  |
|                                                          |  | Disable: the port will not participate in the 802.1x portocol    |  |  |
| Apply                                                    |  | Click to apply the configurations                                |  |  |
| Help                                                     |  | Shows help file                                                  |  |  |

### 1.10.2 IP Guard

### **Port Setting**

This page allows you to configure IP guard functions for each port, an intelligent and user-friendly IP security method. It protects the network from unknown IP (IPs not in the allowed list) attack. Unauthorized IP traffic will be blocked.

| Port No. | Mode       |
|----------|------------|
| Port.01  | Monitor 💟  |
| Port.02  | Security 🗸 |
| Port.03  | Disabled 🗸 |
| Port.04  | Disabled 🗸 |

| Label | Description                                                      |  |  |  |  |  |
|-------|------------------------------------------------------------------|--|--|--|--|--|
| Mode  | Disabled: disables the function                                  |  |  |  |  |  |
|       | Monitor: scans the IP information of the connected device before |  |  |  |  |  |

|       | implementing further actions        |          |          |         |         |          |     |
|-------|-------------------------------------|----------|----------|---------|---------|----------|-----|
|       | Security:                           | performs | security | actions | without | scanning | the |
|       | information of the connected device |          |          |         |         |          |     |
| Apply | Click to apply the configurations   |          |          |         |         |          |     |
| Help  | Shows help file                     |          |          |         |         |          |     |

### **Allow List**

By creating an allow list, traffic from the IP addresses in the list will be allowed.

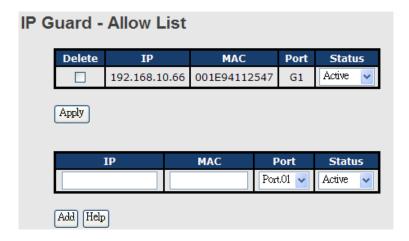

| Label  | Description                                           |  |
|--------|-------------------------------------------------------|--|
| IP     | IP address of the allowed entry                       |  |
| MAC    | MAC address of the allowed entry                      |  |
| Port   | Port number of the allowed entry                      |  |
|        | The option allows you to block suspicious IP traffic. |  |
| Status | Active: allows the IP traffic.                        |  |
|        | Suspend: blocks the IP traffic.                       |  |
| Delete | Check to delete an entry                              |  |

### **Super-IP List**

A super-IP list enables you to give full access to the switch to the user you specify. Devices with the IP addresses listed in the table will be able to manage the switch disregarding the rule you have set.

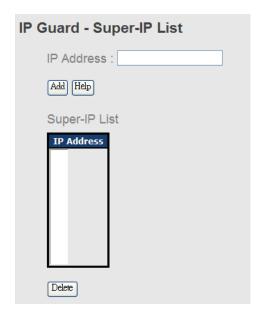

#### **Monitor List**

You can create a monitor list to monitor IP traffic of individual ports automatically.

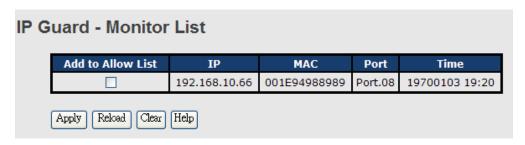

| Label             | Description                              |
|-------------------|------------------------------------------|
| IP                | IP address of the port                   |
| MAC               | MAC address of the port                  |
| Port              | The port number you want to monitor      |
| Time              | The time when the entry is logged.       |
| Add to Allow List | Check to add the entry to the allow list |

### 1.10.3 TACACS+

In this page , use can setting TACACS+ Server info and Client Authentication Method , if want use this function first need ready TACACS+ Server .

# **TACACS+**

# **Server Configuration**

| Enabled | Server IP Address | Port | Secret Key |
|---------|-------------------|------|------------|
| •       | 0.0.0.0           | 49   |            |
| •       | 0.0.0.0           | 49   |            |
| •       | 0.0.0.0           | 49   |            |
| •       | 0.0.0.0           | 49   |            |
| •       | 0.0.0.0           | 49   |            |

# **Client Configuration**

| Client  | Authent | tication Metho | d |
|---------|---------|----------------|---|
| Console | Local   | ▼              |   |
| Telnet  | Local   | ▼              |   |
| Web     | Local   | ▼              |   |

Apply

| Label                 | Description                                             |
|-----------------------|---------------------------------------------------------|
| Enable check box      | Enable / disable server connect                         |
| Server IP Address     | Input TACACS+ Server IP Address .                       |
| Port                  | Input TACACS+ use Port number                           |
| Secret key            | Input TACACS+ use key value( need same TACACS+ Server)  |
| Authentication Method | User can select Authentication Method , support local / |
|                       | TACACS +                                                |

# 1.11 Warning

The switch supports several alerting methods, including SYSLOG, e-mail, and fault relay. These methods enable you to monitor switch status remotely. When an event occurs, the system will send an alert to your appointed servers.

### 1.11.1 Fault Relay

When any selected fault event happens, the Fault LED on the switch panel will light up and the electric relay will signal at the same time. You can set the switch to trigger alarms when power fails or ports are disconnected.

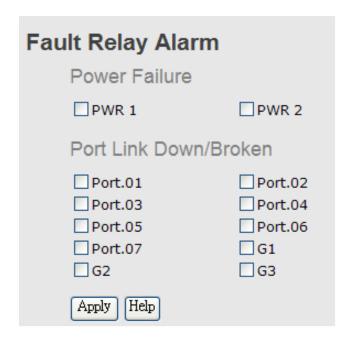

## 1.11.2 SYSLOG Setting

SYSLOG is a protocol that allows a device to send event notification messages across IP networks to event message collectors. It permits separation of the software that generates messages from the system that stores them and the software that reports and analyzes them. As Syslog messages are UDP-based, the sender and receiver will not be aware of it if the packet is lost due to network disconnection and no UDP packet will be resent.

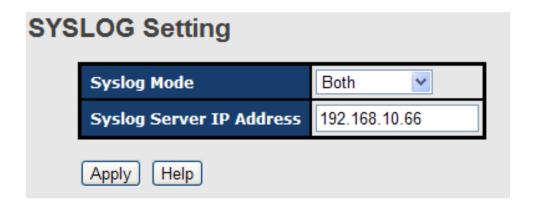

| Label       | Description              |
|-------------|--------------------------|
| Syslog Mode | Disable: disables SYSLOG |

|                                                | Client Only: logs in to a local system      |  |
|------------------------------------------------|---------------------------------------------|--|
| Server Only: logs in to a remote SYSLOG server |                                             |  |
|                                                | Both: logs in to a local and remote server. |  |
| SYSLOG Server IP                               | The IP address of the remote SYSLOG server  |  |
| Address                                        |                                             |  |
| Apply                                          | Click to apply the configurations           |  |
| Help                                           | Shows help file                             |  |

## 1.11.3 SMTP Setting

SMTP (Simple Mail Transfer Protocol) is a protocol for transmitting e-mails across the Internet. By setting up SMTP alert, the device will send a notification e-mail when a user-defined event occurs.

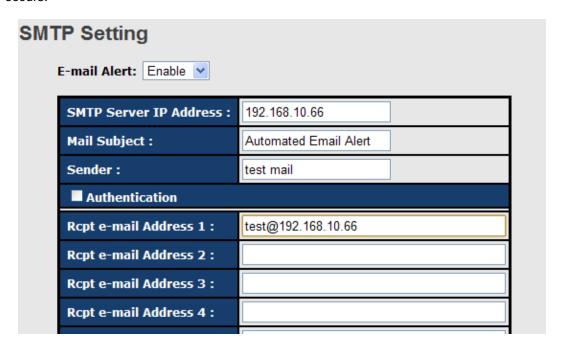

| Label                                                | Description                                                     |  |
|------------------------------------------------------|-----------------------------------------------------------------|--|
| E-mail Alert                                         | Enables or disables transmission of system warnings by e-mail   |  |
| SMTP Server IP                                       | The IP address of the SMTP server to receive the notification   |  |
| Address                                              | e-mail                                                          |  |
| Mail Subject                                         | Subject of the mail                                             |  |
| Sender                                               | The email account to send the alert                             |  |
|                                                      | ■ Username: the authentication username                         |  |
| Authentication Password: the authentication password |                                                                 |  |
|                                                      | ■ Confirm Password: re-enter password                           |  |
| Recipient E-mail                                     | The recipient's e-mail address. A mail allows for 6 recipients. |  |

| Address |                                      |
|---------|--------------------------------------|
| Apply   | Click to activate the configurations |
| Help    | Shows help file                      |

### 1.11.4 Event Selection

The device supports both SYSLOG and SMTP alerts. Check the corresponding box to enable the system event warning method you want. Please note that the checkboxes will gray out if SYSLOG or SMTP is disabled.

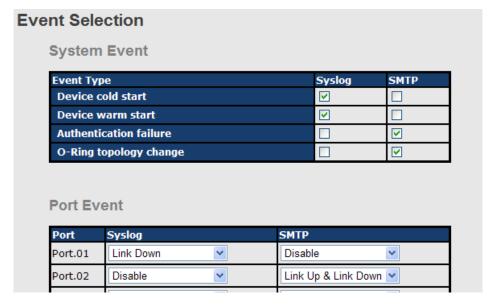

| Label             | Description                                                        |  |
|-------------------|--------------------------------------------------------------------|--|
| Device cold start | Sends alerts when you restart the device using the power button on |  |
|                   | your PC.                                                           |  |
| Device warm start | Sends alerts when you restart the device using the Reset button or |  |
| Device warm start | software.                                                          |  |
| Authentication    | Sends alerts when SNMP authentication fails                        |  |
| Failure           |                                                                    |  |
| O-Ring topology   | Sends alerts when O-Ring topology changes                          |  |
| change            |                                                                    |  |
|                   | Sends alerts when the port meets a specified condition. Available  |  |
|                   | options include:                                                   |  |
|                   | ■ Disable: disables alert function                                 |  |
| Port Event        | ■ Link Up: sends alerts when port is connected                     |  |
|                   | ■ Link Down: sends alerts when port is not connected               |  |
|                   | ■ Link Up & Link Down: sends alerts when port is connected         |  |
|                   | and disconnected                                                   |  |

| Apply | Click to apply the configurations |
|-------|-----------------------------------|
| Help  | Shows help file                   |

# 1.12Monitor and Diag

# 1.12.1 System Event Log

If a system log client is enabled, the system event log will be shown in this table.

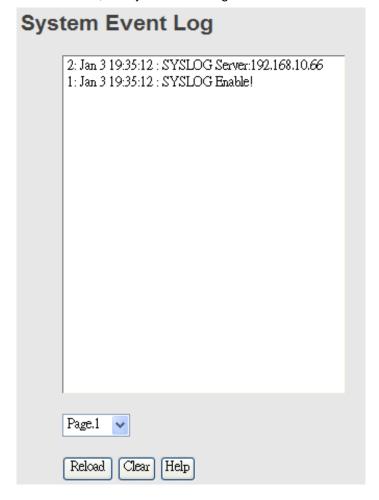

| Label  | Description                                   |  |
|--------|-----------------------------------------------|--|
| Page   | The page number of the selected LOG           |  |
| Reload | Click to refresh the information in this page |  |
| Clear  | Clear log                                     |  |
| Help   | Shows help file                               |  |

### 1.12.2 MAC Address Table

A MAC address tablet is a table in a network switch that maps MAC addresses to ports. The switch uses the table to determine which port the incoming packet should be forwarded to.

Entries in a MAC address table fall into two types: dynamic and static entries. Entries in a static MAC table are added or removed manually and cannot age out by themselves. Entries in a dynamic MAC tablet will age out after a configured aging time. Such entries can be added by learning or manual configuration.

#### **Aging Configuration**

Aging enables the switch to track only active MAC addresses on the network and flush out MAC addresses that are no longer used, thereby keeping the table current. You can configure aging time by entering a value in the **MAC Address Aging Time** box. Note that aging time must be a multiple of 15.

#### **MAC Table Learning**

The switch can add the address and port on which the packet was received to the MAC table if the address does not exist in the table by examining the source address of each packet received on a port. This is called learning. It allows the MAC table to expand dynamically. If the learning mode for a given port is grayed out, it means another module is in control of the mode, and thus the user cannot change the configurations. An example of such a module is MAC-Based authentication under 802.1X.

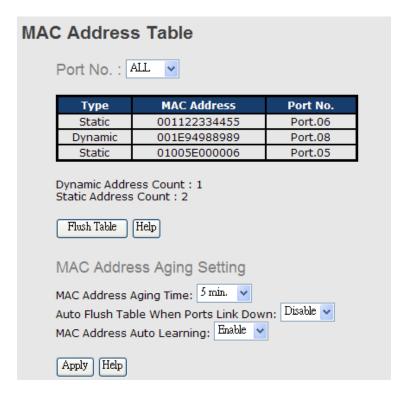

| Label       | Description                                                    |
|-------------|----------------------------------------------------------------|
| Port NO. :  | Shows all MAC addresses mapped to a selected port in the table |
| Flush Table | Clears all MAC addresses in the table                          |

| Help             | Shows help file.                                               |
|------------------|----------------------------------------------------------------|
| MAC Address      | The time of an entry stays valid in the table                  |
| Aging Time       |                                                                |
| Auto Flush Table | Clears the MAC table automatically when ports are disconnected |
| When Ports Link  |                                                                |
| Down             |                                                                |
| MAC Address Auto | Enables or disables MAC learning function                      |
| Learning         |                                                                |
| Apply            | Click to apply the configurations.                             |

# 1.12.3 Port Overview

This page provides an overview of general traffic statistics for all switch ports.

### **Port Overview**

| Port No. | Туре  | Link | State      | TX<br>Good<br>Packet | TX<br>Bad<br>Packet | RX<br>Good<br>Packet | RX<br>Bad<br>Packet | TX<br>Abort<br>Packet | Packet<br>Collision |
|----------|-------|------|------------|----------------------|---------------------|----------------------|---------------------|-----------------------|---------------------|
| Port.01  | 100TX | Down | Forwarding | 0                    | 0                   | 0                    | 0                   | 0                     | 0                   |
| Port.02  | 100TX | Down | Forwarding | 0                    | 0                   | 0                    | 0                   | 0                     | 0                   |
| Port.03  | 100TX | Down | Forwarding | 0                    | 0                   | 0                    | 0                   | 0                     | 0                   |
| Port.04  | 100TX | Down | Forwarding | 0                    | 0                   | 0                    | 0                   | 0                     | 0                   |

| Label            | Description                                              |  |  |  |
|------------------|----------------------------------------------------------|--|--|--|
| Туре             | Shows port speed and media type.                         |  |  |  |
| Link             | Shows port link status                                   |  |  |  |
| State            | Shows port status                                        |  |  |  |
| TX GOOD Packet   | The number of good packets sent by this port             |  |  |  |
| TX Bad Packet    | The number of bad packets sent by this port              |  |  |  |
| RX GOOD Packet   | The number of good packets received by this port         |  |  |  |
| RX Bad Packet    | The number of bad packets received by this port          |  |  |  |
| TX Abort Packet  | The number of packets aborted by this port               |  |  |  |
| Packet Collision | The number of times a collision is detected by this port |  |  |  |
| Clear            | Clears all counters                                      |  |  |  |
| Help             | Shows help file                                          |  |  |  |

# 1.12.4 Port Counters

This page shows statistic counters for the port. The **Clear** button will reset all counters to zero.

### **Port Counters**

Port No. : P1 🕶

| ifInOctets                      | 0 | ifInUcastPkts                    | 0 |
|---------------------------------|---|----------------------------------|---|
|                                 |   |                                  | _ |
| ifInMulticastPkts               | 0 | ifInBroadcastPkts                | 0 |
| ifOutOctets                     | 0 | ifOutUcastPkts                   | 0 |
| ifOutMulticastPkts              | 0 | ifOutBrocastPkts                 | 0 |
| ifOutDiscards                   | 0 | dot1dTpPortInDiscards            | 0 |
| dot3StatsSingleCollisionFrames  | 0 | dot3StatsMultipleCollisionFrames | 0 |
| dot3StatsDeferredTransmissions  | 0 | dot3StatsLateCollisions          | 0 |
| dot3StatsExcessiveCollisions    | 0 | dot3StatsSymbolErrors            | 0 |
| dot3ControlInUnknownOpcodes     | 0 | dot3InPauseFrames                | 0 |
| dot3OutPauseFrames              | 0 | etherStatsDropEvents             | 0 |
| etherStatsBroadcastPkts         | 0 | TX_etherStatsBroadcastPkts       | 0 |
| etherStatsMulticastPkts         | 0 | TX_etherStatsMulticastPkts       | 0 |
| etherStatsCRCAlignErrors        | 0 | etherStatsUndersizePkts          | 0 |
| RX_etherStatsUndersizePkts      | 0 | RX_etherStatsUndersizeDropPkts   | 0 |
| TX_etherStatsUndersizePkts      | 0 | etherStatsOversizePkts           | 0 |
| RX_etherStatsOversizePkts       | 0 | TX_etherStatsOversizePkts        | 0 |
| etherStatsFragments             | 0 | etherStatsJabbers                | 0 |
| etherStatsCollisions            | 0 | etherStatsPkts64Octets           | 0 |
| RX_etherStatsPkts64Octets       | 0 | TX_etherStatsPkts640ctets        | 0 |
| etherStatsPkts65to127Octets     | 0 | RX_etherStatsPkts65to127Octets   | 0 |
| TX_etherStatsPkts65to127Octets  | 0 | etherStatsPkts128to255Octets     | 0 |
| RX_etherStatsPkts128to255Octets | 0 | TX_etherStatsPkts128to255Octets  | 0 |
| etherStatsPkts256to5110ctets    | 0 | RX_etherStatsPkts256to511Octets  | 0 |

| Label          | Description                                                        |  |  |  |  |  |
|----------------|--------------------------------------------------------------------|--|--|--|--|--|
| InGoodOctetsLo | The lower 32-bits of the 64-bit InGoodOctets counter. This field   |  |  |  |  |  |
|                | indicates the total length of all good Ethernet frames received.   |  |  |  |  |  |
| InGoodOctetsHi | The upper 32-bits of the 64-bit InGoodOctets counter. This field   |  |  |  |  |  |
| moodoctetsni   | indicates the total length of all good Ethernet frames received.   |  |  |  |  |  |
| InBadOctets    | The total length of all bad Ethernet frames received.              |  |  |  |  |  |
|                | The number of frames transmitted with an invalid FCS. Whenever     |  |  |  |  |  |
|                | a frame is modified during transmission (e.g., to add or remove a  |  |  |  |  |  |
| OutFCSErr      | tag), the frame's original FCS is inspected before a new FCS is    |  |  |  |  |  |
|                | added to a modified frame. If the original FCS is invalid, the new |  |  |  |  |  |
|                | FCS is made invalid too and this counter is incremented.           |  |  |  |  |  |
| InUnicasts     | The number of good frames received that have a Unicast             |  |  |  |  |  |
| monicasis      | destination MAC address.                                           |  |  |  |  |  |
| Deferred       | The total number of successfully transmitted frames without        |  |  |  |  |  |

|               | collision but are delayed because the medium is busy during the      |
|---------------|----------------------------------------------------------------------|
|               | first attempt. This counter is applicable in half-duplex only.       |
| InBroadcasts  | The number of good frames received that have a Broadcast             |
|               | destination MAC address.                                             |
| InMulticasts  | The number of good frames received that have a Multicast             |
|               | destination MAC address.                                             |
| Octets64      | Total frames received (and/or transmitted) with a length of exactly  |
| 00.0.007      | 64 octes, including those with errors.                               |
| Octets127     | Total frames received (and/or transmitted) with a length of between  |
| Octors 121    | 65 and 127 octes, including those with errors.                       |
| Octets255     | Total frames received (and/or transmitted) with a length of between  |
| Octets255     | 128 and 255 octes, including those with errors.                      |
| Octets511     | Total frames received (and/or transmitted) with a length of between  |
| Octets511     | 256 and 511 octes, including those with errors.                      |
| 0-1-1-1022    | Total frames received (and/or transmitted) with a length of between  |
| Octets1023    | 512 and 1023 octes, including those with errors.                     |
| 0.444.14.     | Total frames received (and/or transmitted) with a length of between  |
| OctetsMax     | 1024 and MaxSize octes, including those with errors.                 |
|               | The lower 32-bit of the 64-bit OutOctets counter. This field         |
| OutOctetsLo   | indicates the total length of all Ethernet frames sent from this MAC |
|               | address.                                                             |
|               | The upper 32-bit of the 64-bit OutOctets counter. This field         |
| OutOctetsHi   | indicates the total length of all Ethernet frames sent from this MAC |
|               | address.                                                             |
|               | The number of frames sent with an Unicast destination MAC            |
| OutUnicasts   | address.                                                             |
|               | The number frames dropped in the transmitted MAC address             |
|               | because the frame experiences 16 consecutive collisions. This        |
| Excessive     | counter is applicable in half-duplex only and only when              |
|               | DiscardExcessive is one.                                             |
|               | The number of good frames sent with a Broadcast destination MAC      |
| OutBroadcasts | address                                                              |
|               | The total number of successfully transmitted frames that             |
| Single        | experiences exactly one collision. This counter is applicable in     |
|               | half-duplex only.                                                    |
| OutPause      | The number of good Flow Control frames sent                          |
| InPause       | The number of good Flow Control frames received                      |
|               | <u> </u>                                                             |

| Multiple                                                                                   | The total number of successfully transmitted frames that experience more than one collision. This counter is applicable in half-duplex only.                                                         |  |  |  |  |  |  |
|--------------------------------------------------------------------------------------------|----------------------------------------------------------------------------------------------------|--|--|--|--|--|--|
| Undersize                                                                                  | Total frames received with a length of less than 64 octets but with a valid FCS                                                                                                    |  |  |  |  |  |  |
| Fragments                                                                                  | Total frames received with a length of more than 64 octets and wi an invalid FCS                                                                                                    |  |  |  |  |  |  |
| Oversize Total frames received with a length of more than MaxSize octobut with a valid FCS |                                                                                                    |  |  |  |  |  |  |
| Jabber                                                                                     | Total frames received with a length of more than MaxSize octets but with an invalid FCS                                                                                                    |  |  |  |  |  |  |
| InMACRcvErr                                                                                | MACRcvErr Total frames received with an RxErr signal from the PHY                                                                                                    |  |  |  |  |  |  |
| InFCSErr                                                                                   | Total frames received with a CRC error not counted in Fragments, Jabber or RxErr.                                                                                                    |  |  |  |  |  |  |
| Collisions                                                                                 | The number of frames for which one or more collisions occurred when the frames were sent, including single, multiple, excessive, or late collisions. This counter is applicable in half-duplex only. |  |  |  |  |  |  |
| Late                                                                                       | When a collision is detected by a station after it has sent the 512th bit of its frame, it is counted as a late collision. This counter is applicable in half-duplex only.                           |  |  |  |  |  |  |

# 1.12.5 Port Monitoring

The switch supports several types of port monitoring including TX (egress) only, RX (ingress) only, and both TX/RX monitoring. TX monitoring sends any data that egress out checked TX source ports to a selected TX destination port as well. RX monitoring sends any data that ingress in checked RX source ports out to a selected RX destination port as well as sending the frame where it normally would have gone. Note that keep all source ports unchecked in order to disable port monitoring.

| Port Monitoring |          |          |           |       |        |  |
|-----------------|----------|----------|-----------|-------|--------|--|
|                 | Port No. | Destinat | tion Port | Sourc | e Port |  |
|                 | PORT NO. | RX       | TX        | RX    | TX     |  |
|                 | Port.01  | •        | •         |       |        |  |
|                 | Port.02  | 0        | 0         |       |        |  |
|                 | Port.03  | 0        | 0         |       |        |  |
|                 | Port.04  | 0        | 0         |       |        |  |
|                 |          |          |           |       |        |  |

| Label Description |
|-------------------|
|-------------------|

| Destination Port | The port will receive a copied frame from source port for monitoring |
|------------------|----------------------------------------------------------------------|
|                  | purpose.                                                             |
| Source Port      | Check to monitor specific ports                                      |
| TX               | The frames transmitted by a port                                     |
| RX               | The frames received by a port                                        |
| Apply            | Click to activate the configurations.                                |
| Clear            | Clears all checked boxes (disable the function)                      |
| Help             | Shows help file                                                      |

# 1.12.6 Traffic Monitoring

By enabling traffic monitoring function, the switch will send out an SYSLOG event notification or SMTP e-mail when the traffic becomes too large.

| raffic Mon | affic Monitor     |                           |                     |  |  |  |  |
|------------|-------------------|---------------------------|---------------------|--|--|--|--|
| Port No.   | Monitored-Counter | Time-Interval<br>(1~300s) | Increasing-Quantity |  |  |  |  |
| Port.01    | RX Octet          | 3                         | 1000                |  |  |  |  |
| Port.02    | RX Broadcast 💟    | 3                         | 1000                |  |  |  |  |
| Port.03    | RX Multicast 💟    | 3                         | 1000                |  |  |  |  |
| Port.04    | RX Unicast        | 3                         | 1000                |  |  |  |  |
| Port.05    | RX Non-Unicast 🗸  | 3                         | 1000                |  |  |  |  |
| Port 06    | Disable 🔍         | 3                         | 1000                |  |  |  |  |

| Label             | Description                                                        |
|-------------------|--------------------------------------------------------------------|
| Monitored-Counter | Monitor the incoming traffic by bandwidth or number of packets.    |
|                   | Available options include:                                         |
|                   | RX Octet: calaculates the total bandwidth consumed by incoming     |
|                   | traffic                                                            |
|                   | RX Broadcast: calaculates the number of broadcast packets          |
|                   | RX Multicast: calaculates the number of multicast packets          |
|                   | RX Unicast: calaculates the number of unicast packets              |
|                   | RX Non-Unicast: calaculates the total number of multicast and      |
|                   | broadcast packets                                                  |
|                   | Disable: disables the function                                     |
| Time-Interval     | Sets the time interval of counting                                 |
| Increasing -      | Specify a threahold for the counter. When the result of calucation |
| Quantity          | exceeds the value, an alert will be issued.                        |

| Event Alarm |
|-------------|
|-------------|

#### 1.12.7 SFP Monitor

DDM function, can pass SFP module which supports DDM function, measure the temperature of the apparatus .And manage and set up event alarm module through DDM WEB

| Port No. | Temperature<br>(°C) | Vcc<br>(V) | TX Bias(mA) | TX Power(μW) | (dBm) | RX Power(µW) | (dBm) |
|----------|---------------------|------------|-------------|--------------|-------|--------------|-------|
| G1       | N/A                 | N/A        | N/A         | N/A          | N/A   | N/A          | N/A   |
| G2       | N/A                 | N/A        | N/A         | N/A          | N/A   | N/A          | N/A   |
| G3       | N/A                 | N/A        | N/A         | N/A          | N/A   | N/A          | N/A   |
| G4       | N/A                 | N/A        | N/A         | N/A          | N/A   | N/A          | N/A   |

### 1.12.8 Ping

This command sends ICMP echo request packets to another node on the network. Using the ping command, you can see if another site on the network can be reached.

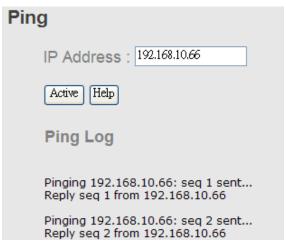

After you press **Active**, four ICMP packets will be transmitted, and the sequence number and roundtrip time will be displayed upon reception of a reply. The page refreshes automatically until responses to all packets are received, or until a timeout occurs.

| Label      | Description                                  |
|------------|----------------------------------------------|
| IP Address | Enter the IP address that you want to detect |

| Active | Click to send ICMP packets |
|--------|----------------------------|
|--------|----------------------------|

# 1.13 Save Configuration

Click **Save Configuration** whenever you change a configuration to save current configurations; otherwise, the changes you make will be lost when the power is off or system is reset.

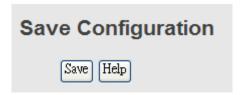

| Label | Description              |
|-------|--------------------------|
| Save  | Saves all configurations |
| Help  | Shows help file          |

# 1.14 Factory Default

This function is to force the switch back to the original factory settings. You can decide to keep current IP address settings or username/password by checking in the boxes.

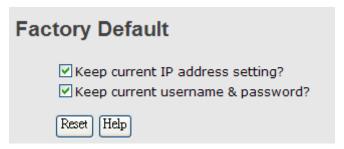

# 1.15 System Reboot

You can reset the stack switch on this page. After reset, the system will boot normally as if you have powered on the devices.

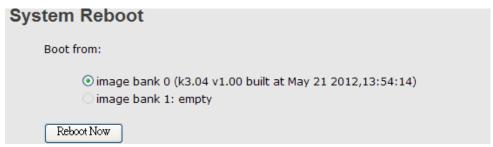

# 1.16Logout

### Logout your device .

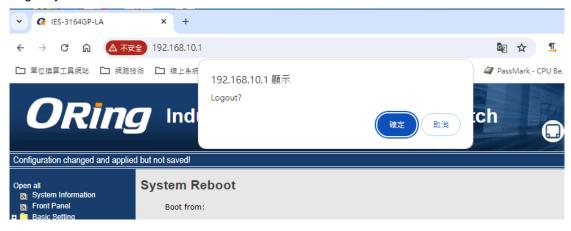